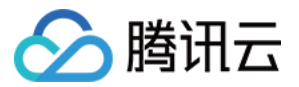

# 批量计算 快速入门 产品⽂档

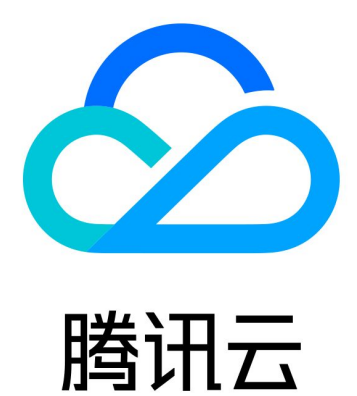

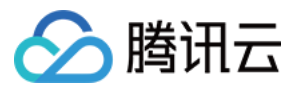

【版权声明】

©2013-2024 腾讯云版权所有

本文档著作权归腾讯云单独所有,未经腾讯云事先书面许可,任何主体不得以任何形式复制、修改、抄袭、传播全 部或部分本⽂档内容。

【商标声明】

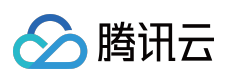

及其它腾讯云服务相关的商标均为腾讯云计算(北京)有限责任公司及其关联公司所有。本文档涉及的第三方主体 的商标,依法由权利人所有。

【服务声明】

本文档意在向客户介绍腾讯云全部或部分产品、服务的当时的整体概况,部分产品、服务的内容可能有所调整。您 所购买的腾讯云产品、服务的种类、服务标准等应由您与腾讯云之间的商业合同约定,除非双方另有约定,否则, 腾讯云对本⽂档内容不做任何明⽰或模式的承诺或保证。

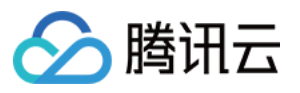

# 文档目录

快速入门

[开始前的准备](#page-3-1) [命令⾏快速开始](#page-4-0) [命令⾏快速开始](#page-19-0)-计算环境 [作业配置说明](#page-37-0) [控制台快速开始](#page-44-0)

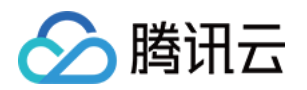

# <span id="page-3-1"></span><span id="page-3-0"></span>快速入门 开始前的准备

最近更新时间:2024-01-13 11:19:29

### 步骤1:创建腾讯云账号

如果您还没有腾讯云账号,请登录到腾讯云官方网站,单击右上角的注册创建腾讯云账号,详情可参考文档:如何 注册腾讯云。

### 步骤2:获取 SecretId 和 SecretKey

开通了批量计算服务以后,用户若需要通过云 API、SDK、CLI 来操作批量计算的接口, 则要使用到 SecretId 和 SecretKey, 请在 API [密钥控制台](https://console.tencentcloud.com/capi) 里创建或查看 SecretId 和 SecretKey。

### 步骤3:理解基本概念

为了使得用户能够对本产品进行更好地操作,用户有必要对本产品的一些 [名词概念](https://www.tencentcloud.com/document/product/599/10396) 进行了解, 也可以通过 产品介绍 ⻚ 获取产品信息和资料索引。

### 步骤4:了解 COS

批量计算服务的标准输出和远程存储映射都与 [对象存储](https://www.tencentcloud.com/document/product/436/6222) COS 有关联, 所以需要用户对 COS有一定的了解。

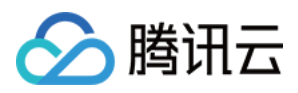

# <span id="page-4-0"></span>命令⾏快速开始

最近更新时间:2024-01-13 11:19:28

# 操作场景

本文介绍如何使用命令行 TCCLI 来提交一个简单的作业,文中示例为使用 Python 实现对斐波那契数列求和。 Python 代码由任务中 Application 参数的 Command 字段指定, 返回结果直接输出到任务配置的 stdout 输出地址。

# 前提条件

请参见 [开始前的准备](http://www.tencentcloud.com/document/product/599/10807) 中的步骤做好准备。

### 操作步骤

#### 安装和配置 **TCCLI**

1. 请参见 安装 [TCCLI](https://www.tencentcloud.com/zh/document/product/599/10548#.E5.AE.89.E8.A3.85-tccli) 安装命令行工具。

2. 执行以下命令,验证 TCCLI 是否成功安装。

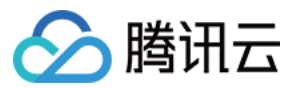

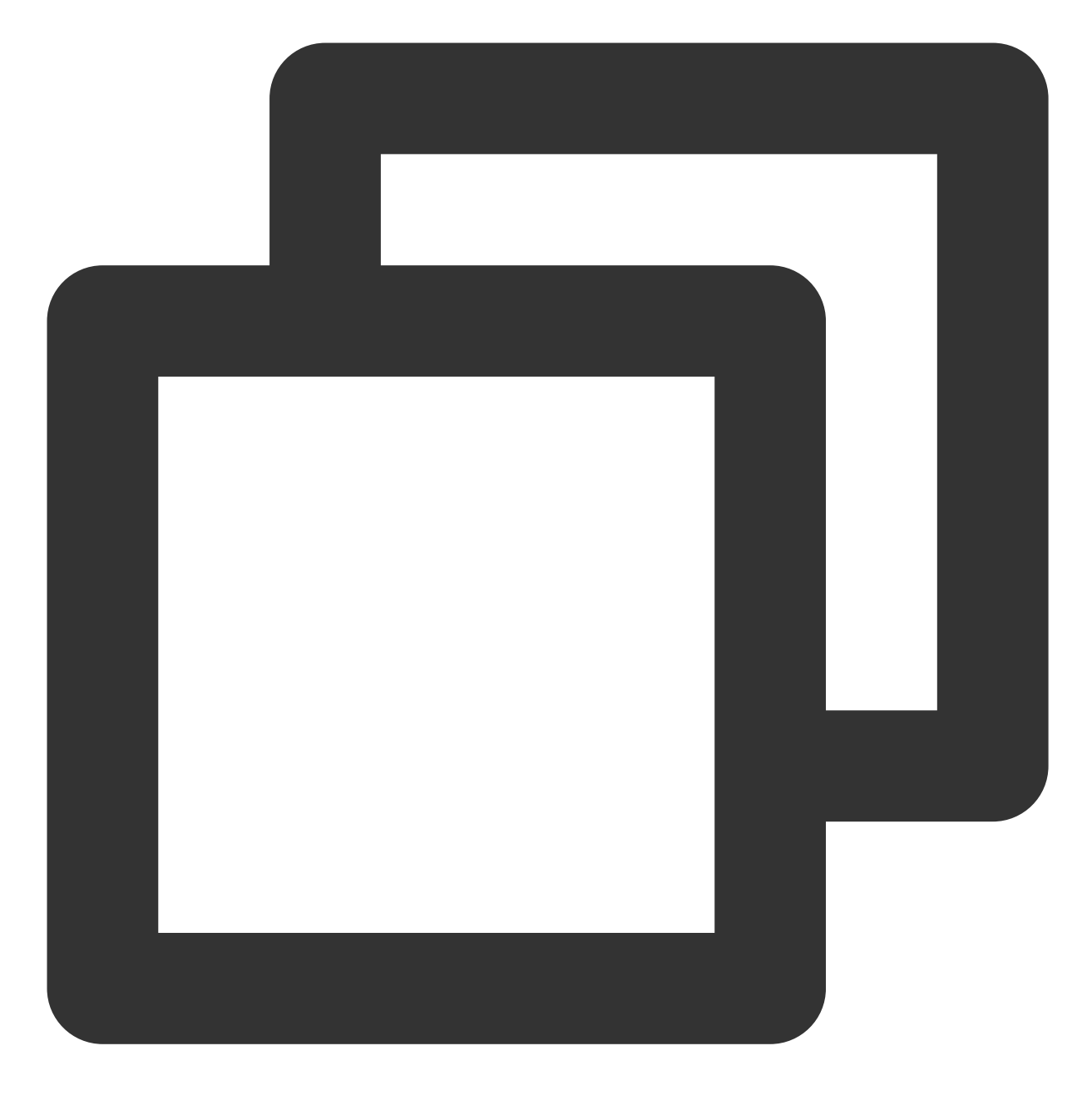

tccli batch help

返回结果如下,则成功安装。

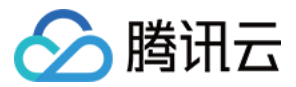

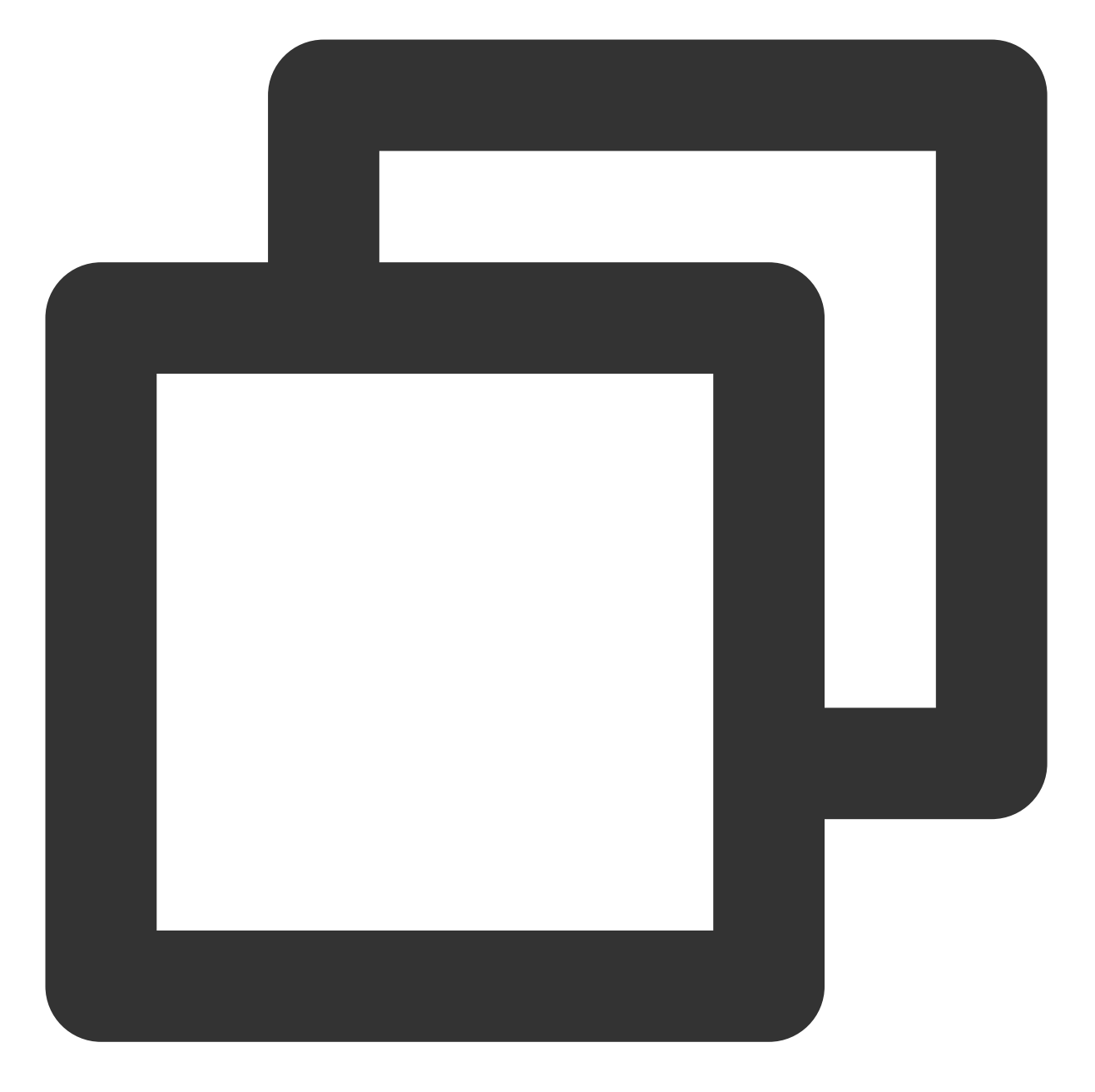

```
NAME
    batch
DESCRIPTION
    batch-2017-03-12
USEAGE
    tccli batch <action> [--param...]
OPTIONS
    help
    show the tccli batch help info
    --version
    specify a batch api version
```
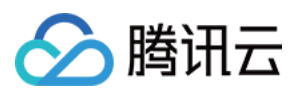

AVAILABLE ACTION

DescribeComputeEnv ⽤于查询计算环境的详细信息 CreateTaskTemplate ⽤于创建任务模板

3. 请按照 配置 [TCCLI](https://www.tencentcloud.com/zh/document/product/599/10548#.E6.AD.A5.E9.AA.A42.EF.BC.9A.E9.85.8D.E7.BD.AE-tccli) 配置命令行工具。

#### 创建保存结果的 **COS Bucket**

在本文示例中, 返回结果将直接输出到系统标准输出中, 而 Batch 可以采集系统标准输出 stdout 和 stderr, 并在任 务结束后将信息上传到已指定的 COS Bucket 中, 您需提前创建 Bucket 及用于保存信息的子文件夹。 请参见 准备 [COS](https://www.tencentcloud.com/zh/document/product/599/10548#.E6.AD.A5.E9.AA.A43.EF.BC.9A.E5.87.86.E5.A4.87-cos-.E7.9B.AE.E5.BD.95) 目录 创建对应 COS Bucket 和子文件夹。

#### 作业配置简介

您可获取并修改官方提供的示例, 作为个人账号下可执行的 Batch 计算环境。请参考以下内容了解计算环境各项配 置的含义:

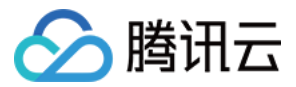

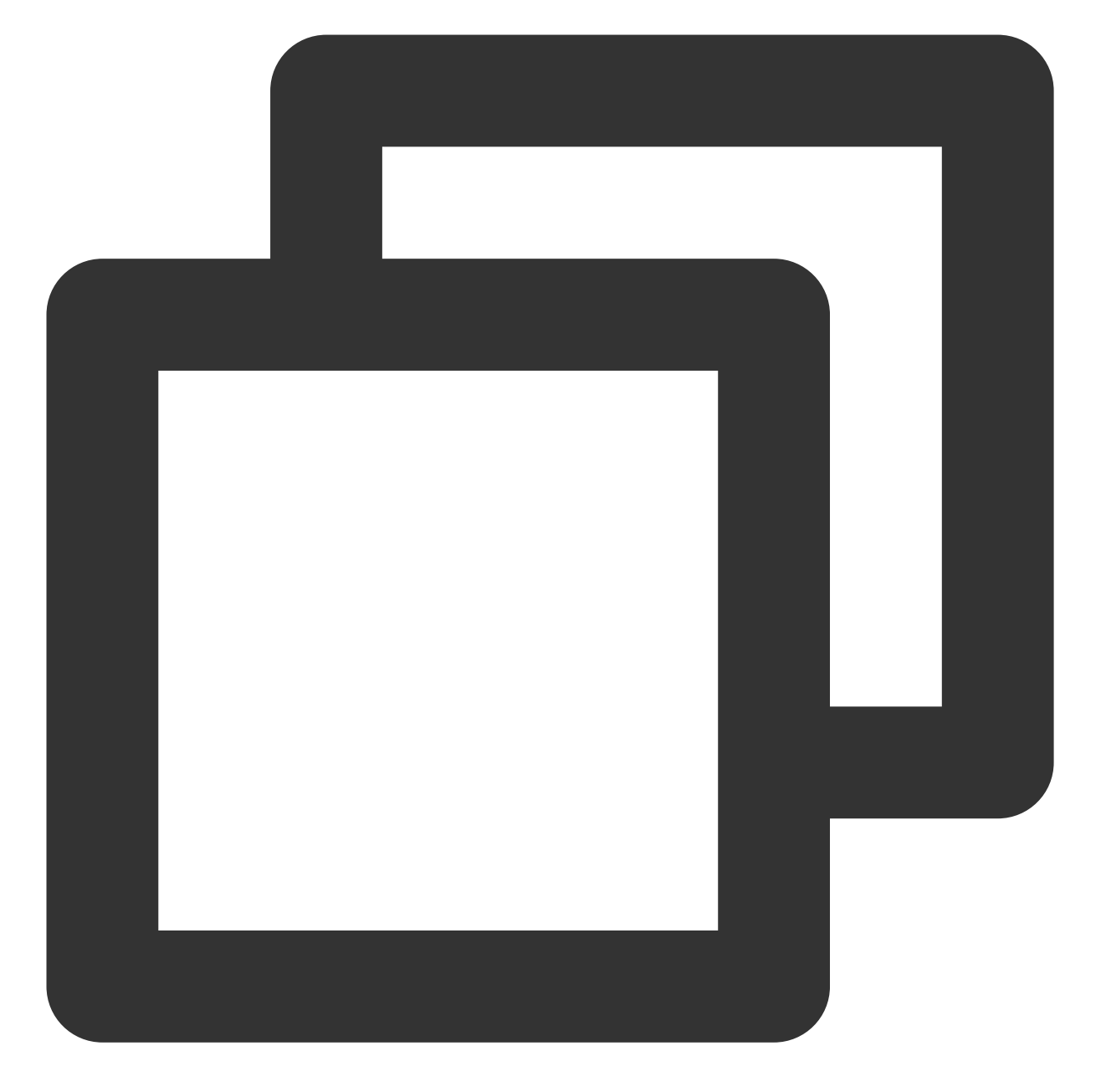

```
tccli batch SubmitJob --version 2017-03-12 --Job '{
   "JobName": "TestJob", // 作业名称
   "JobDescription": "for test ", // 作业描述
   "Priority": "1", \frac{1}{2} // 作业优先级
   "Tasks": [ // 任务列表(本例仅一个任务)
      {
          "TaskName": "Task1", // 任务1名称
          "Application": { // 任务执行命令
             "DeliveryForm": "LOCAL", // 执行本地命令
             "Command": "python -c \\"fib=lambda n:1 if n<=2 else fib(n-1)+fib(n
          },
```
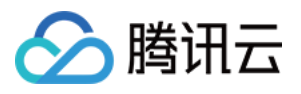

```
"ComputeEnv": { // 计算环境配置
             "EnvType": "MANAGED", // 计算环境类型, 托管型和非托管型
             "EnvData": { // 具体配置(当前托管型, 可参照CVM 创建实例说明)
                 "InstanceType": "S1.SMALL1", // CVM 实例类型
                 "ImageId": "img-m4q71qnf", // CVM 镜像 ID (需替换)
             }
          },
          "RedirectInfo": { // 标准输出重定向配置
             "StdoutRedirectPath": "cos://dondonbatchv5-1251783334.cosgz.myqclou
             "StderrRedirectPath": "cos://dondonbatchv5-1251783334.cosgz.myqclou
          }
      }
   ]
}'
--Placement'{
   "Zone": "ap-guangzhou-2" // 可用区 (可能需替换)
}'
```
#### **SubmitJob** 命令

Batch 的 SubmitJob 命令示例:

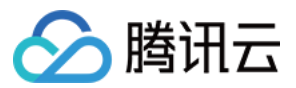

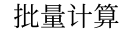

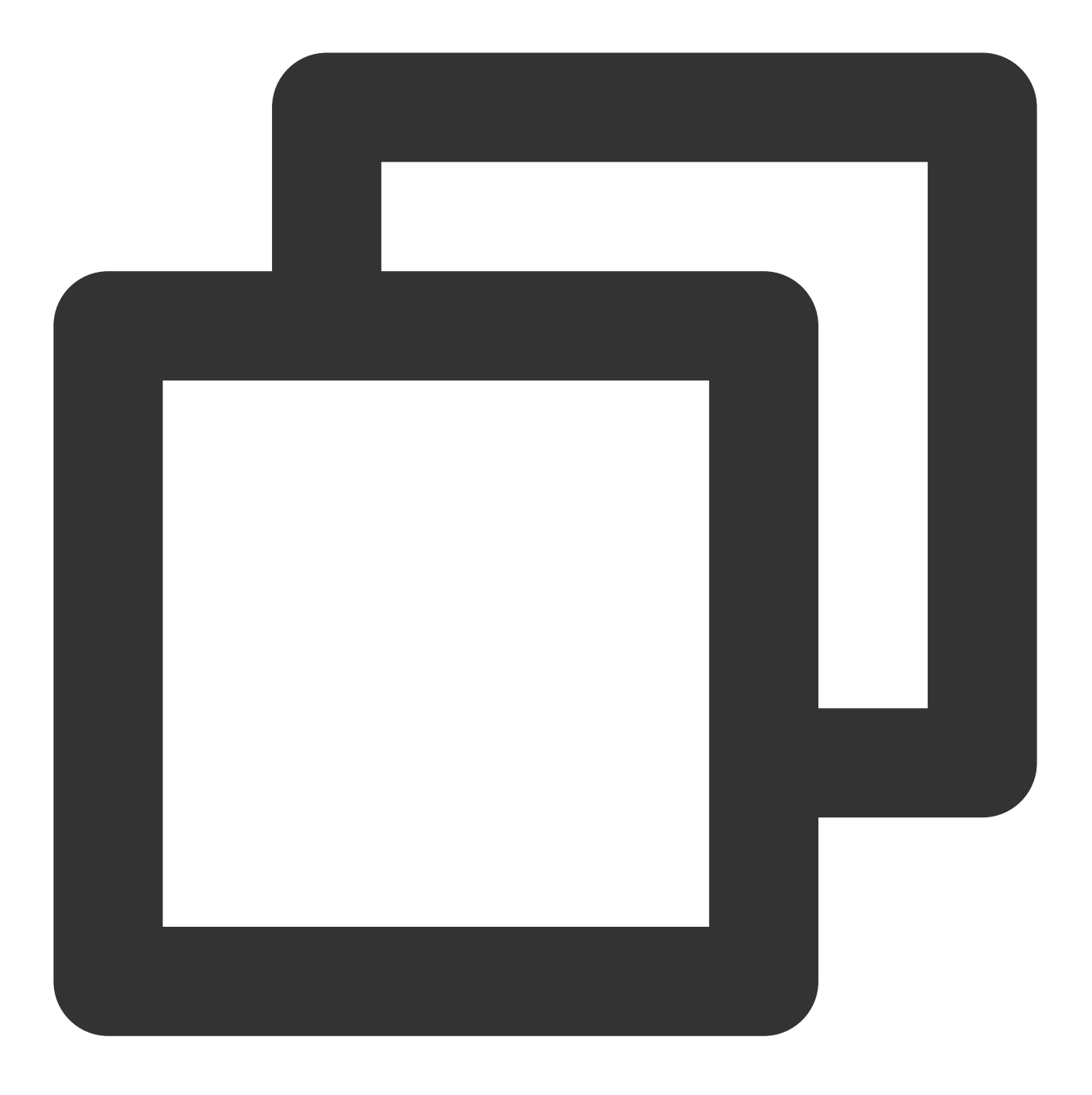

tccli batch SubmitJob --version 2017-03-12 --Job '{"JobName": "TestJob", "JobDesc

SubmitJob 命令包含以下3个参数:

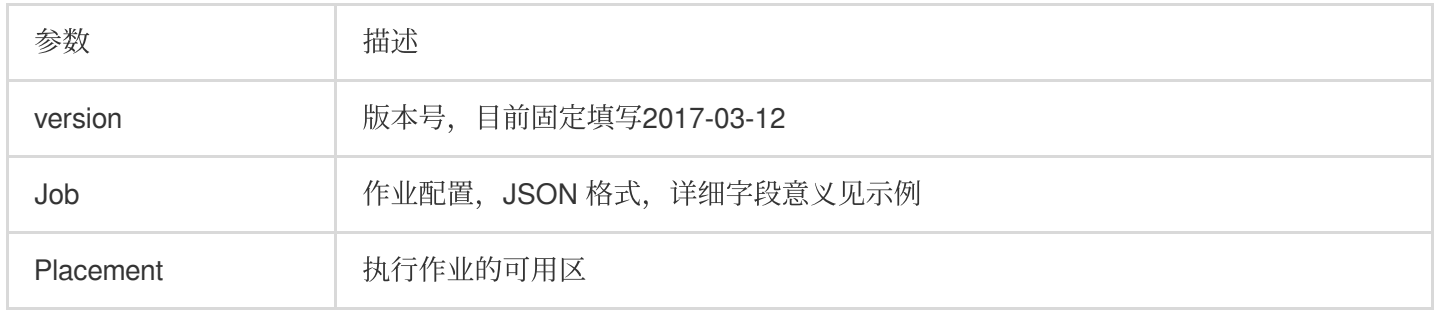

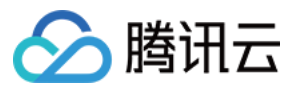

在示例中已标识需替换的字段,您需要替换为个人信息后才可以执行。例如自定义镜像 ID, VPC 相关信息, COS Bucket 地址和对应 SecretId、SecretKey, 可参见 [修改配置](https://www.tencentcloud.com/document/product/599/10523#change)。 请使用示例后方的复制按钮,防止复制内容不完整。请将待替换信息全部替换后再执行命令。 详细 Job 配置说明请参见 [作业配置说明](http://www.tencentcloud.com/document/product/599/11040)。

#### 修改配置

填写 **ImageId**

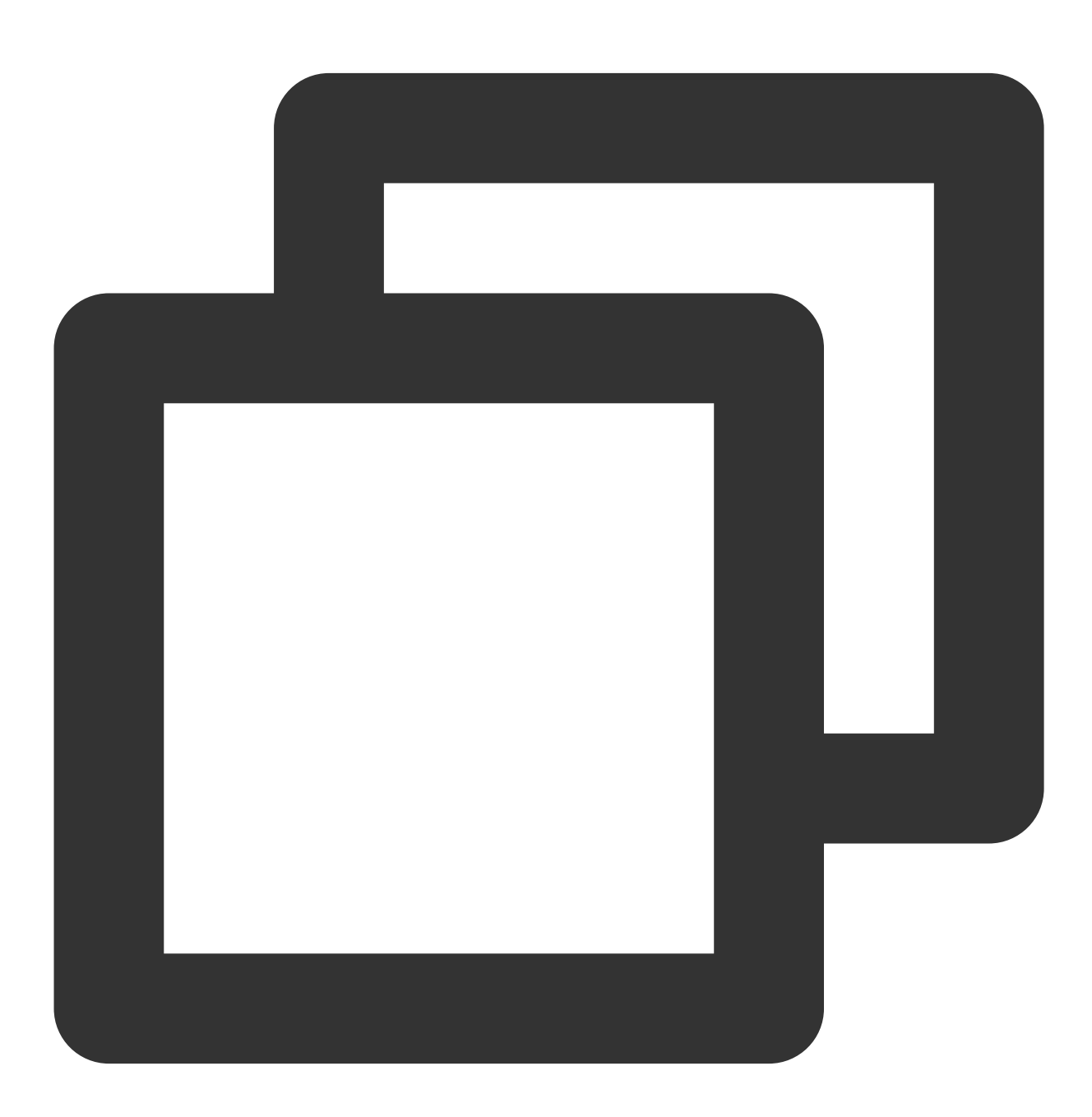

"ImageId": "待替换"

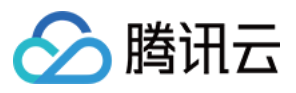

CentOS 6.5 镜像:ID 为 **img-m4q71qnf**。

Windows Server 2012 的官⽅镜像: ID 为 **img-er9shcln**。

#### 配置 **StdoutRedirectPath** 和 **StderrRedirectPath**

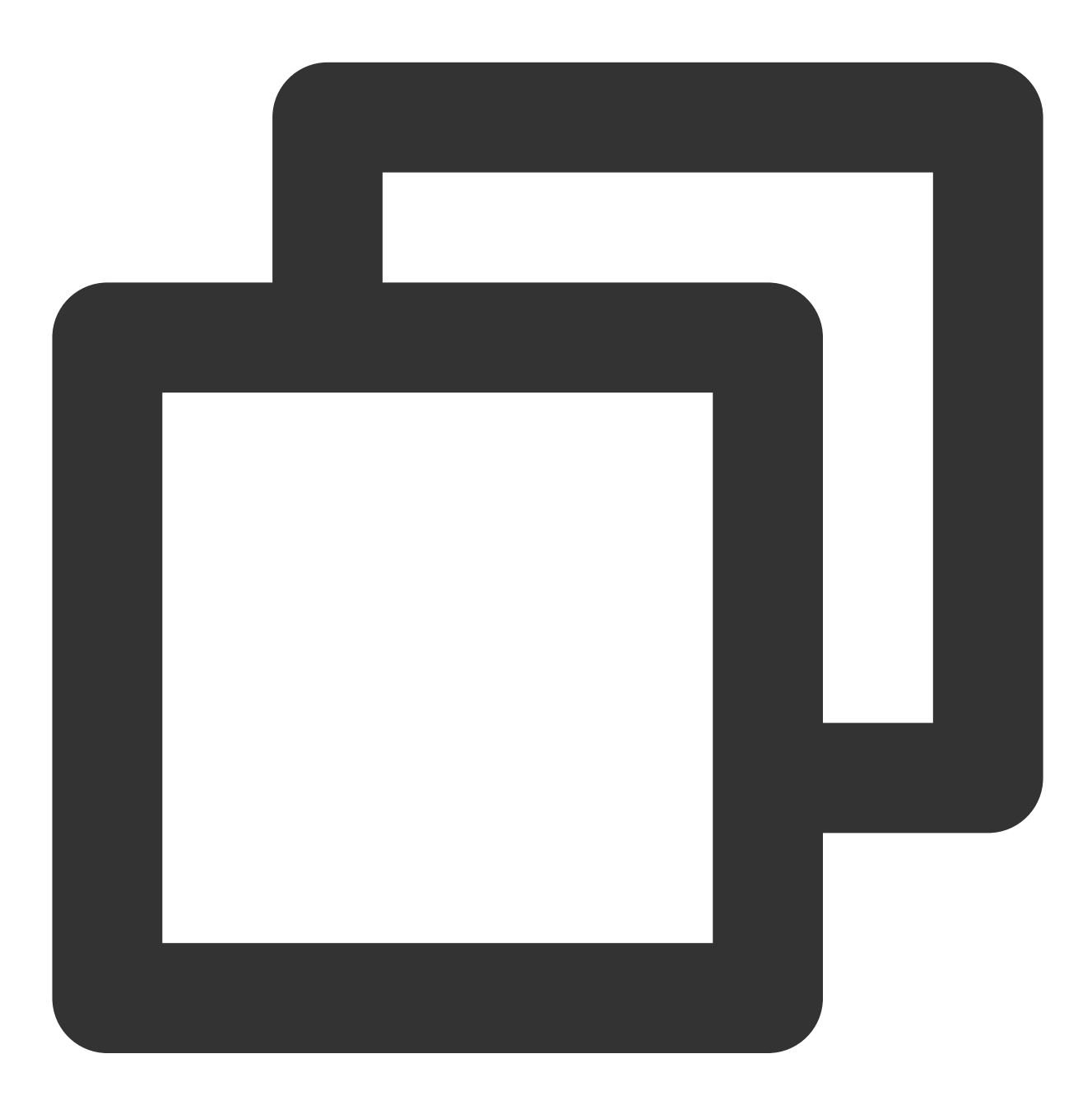

"StdoutRedirectPath": "待替换", "StderrRedirectPath": "待替换"

请将在[创建保存结果的](https://www.tencentcloud.com/document/product/599/10523#create) COS Bucket 获取的访问域名填写到 StdoutRedirectPath 和 StderrRedirectPath 中。

#### 修改可⽤区(可选)

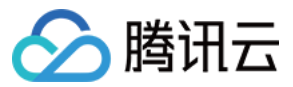

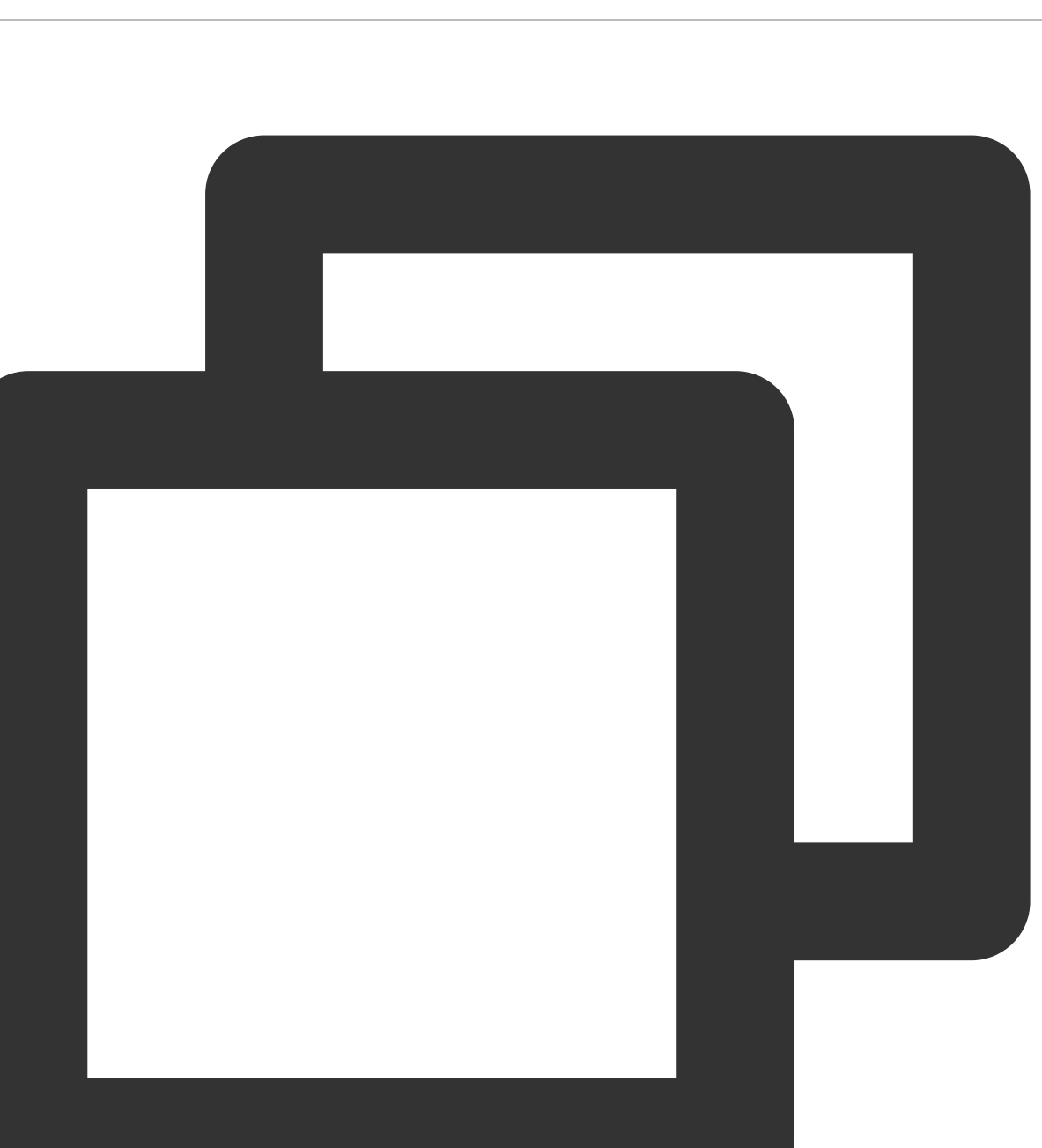

```
--Placement '{"Zone": "ap-guangzhou-2"}'
```
示例中指定在广州二区申请资源,您可以根据 TCCLI 中配置的默认地域,选择相应的可用区并申请资源。 地域和可⽤区的详细信息请查看 [地域和可⽤区](http://www.tencentcloud.com/document/product/213/6091)。

#### 查看结果

返回结果如下,则表示执行成功。

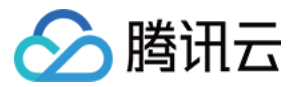

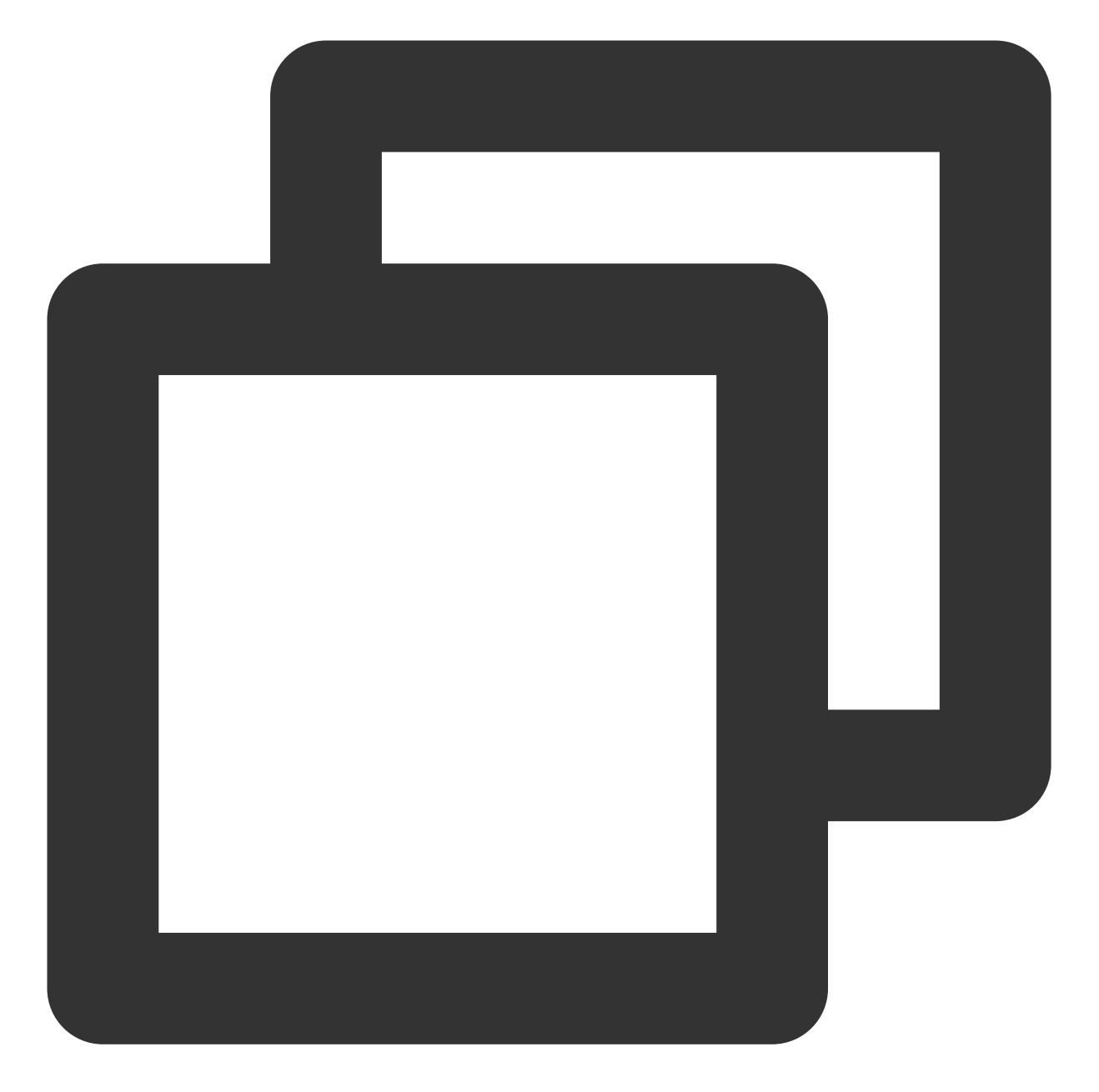

```
{
    "RequestId": "db84b7f8-ff8e-4c11-81c1-9a3b02652a46",
    "JobId": "job-cr8qyyh9"
}
```
执⾏以下命令,通过 DescribeJob 查看刚才提交的任务信息。

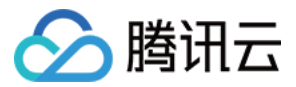

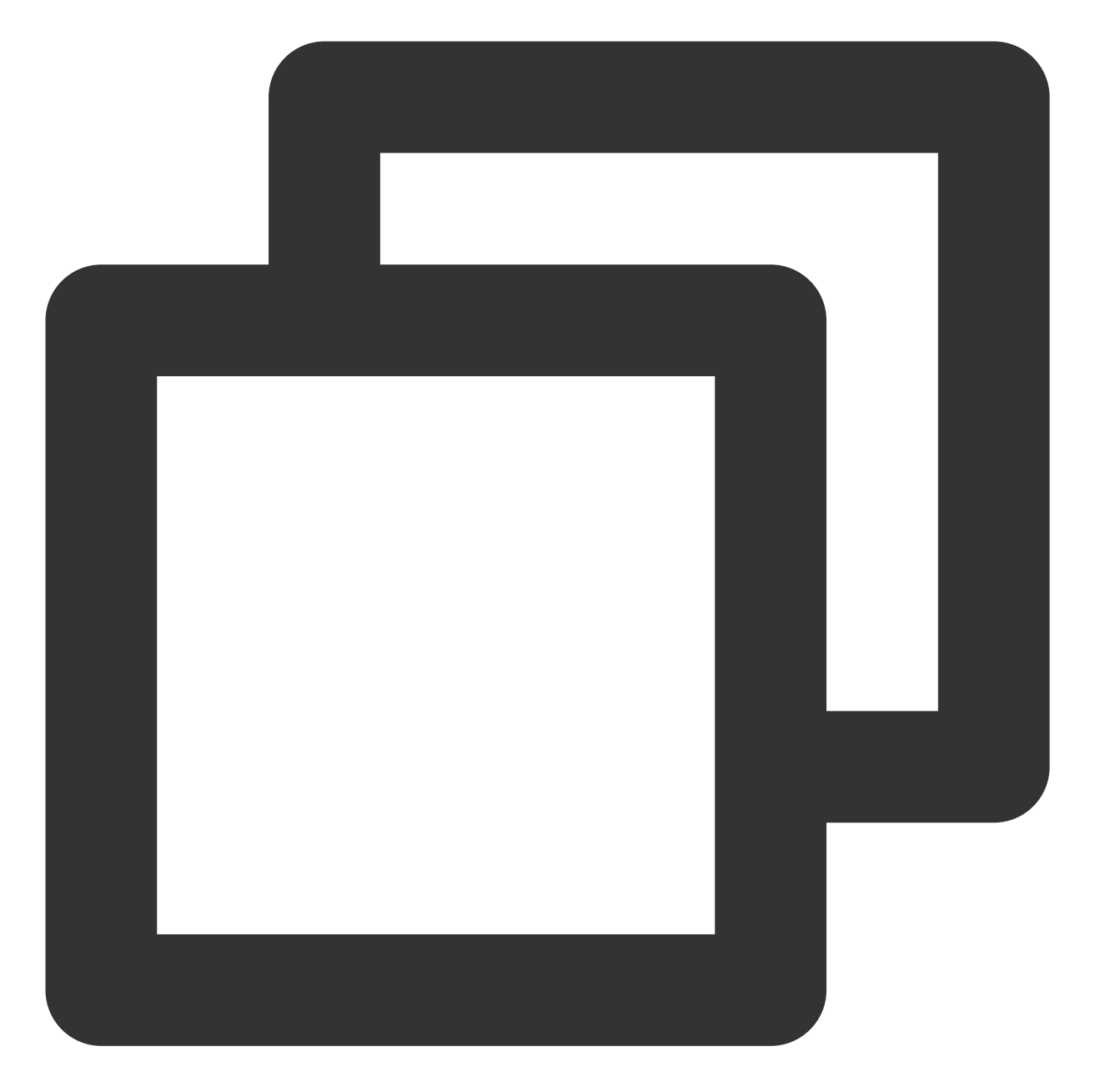

```
$ tccli batch DescribeJob --version 2017-03-12 --JobId job-cr8qyyh9
{
 "EndTime": "2019-10-08T07:28:07Z",
 "JobState": "SUCCEED",
 "TaskInstanceMetrics": {
    ...
  },
 "Zone": "ap-guangzhou-2",
 "TaskMetrics": {
    ...
  },
```
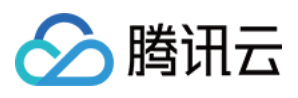

```
"JobName": "TestJob",
  "Priority": 1,
  "RequestId": "0e5c5ea5-ef25-4f90-b355-cfaa8057d473",
  "TaskSet": [
     \{...
     }
  \frac{1}{\sqrt{2}}"StateReason": null,
  "JobId": "job-cr8qyyh9",
  "DependenceSet": [],
  "CreateTime": "2019-10-08T07:27:17Z"
}
```
执⾏以下命令,通过 DescribeJobs 查看当前地域作业列表。

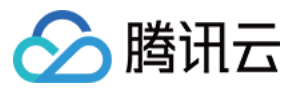

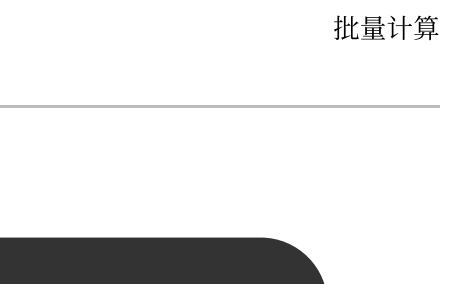

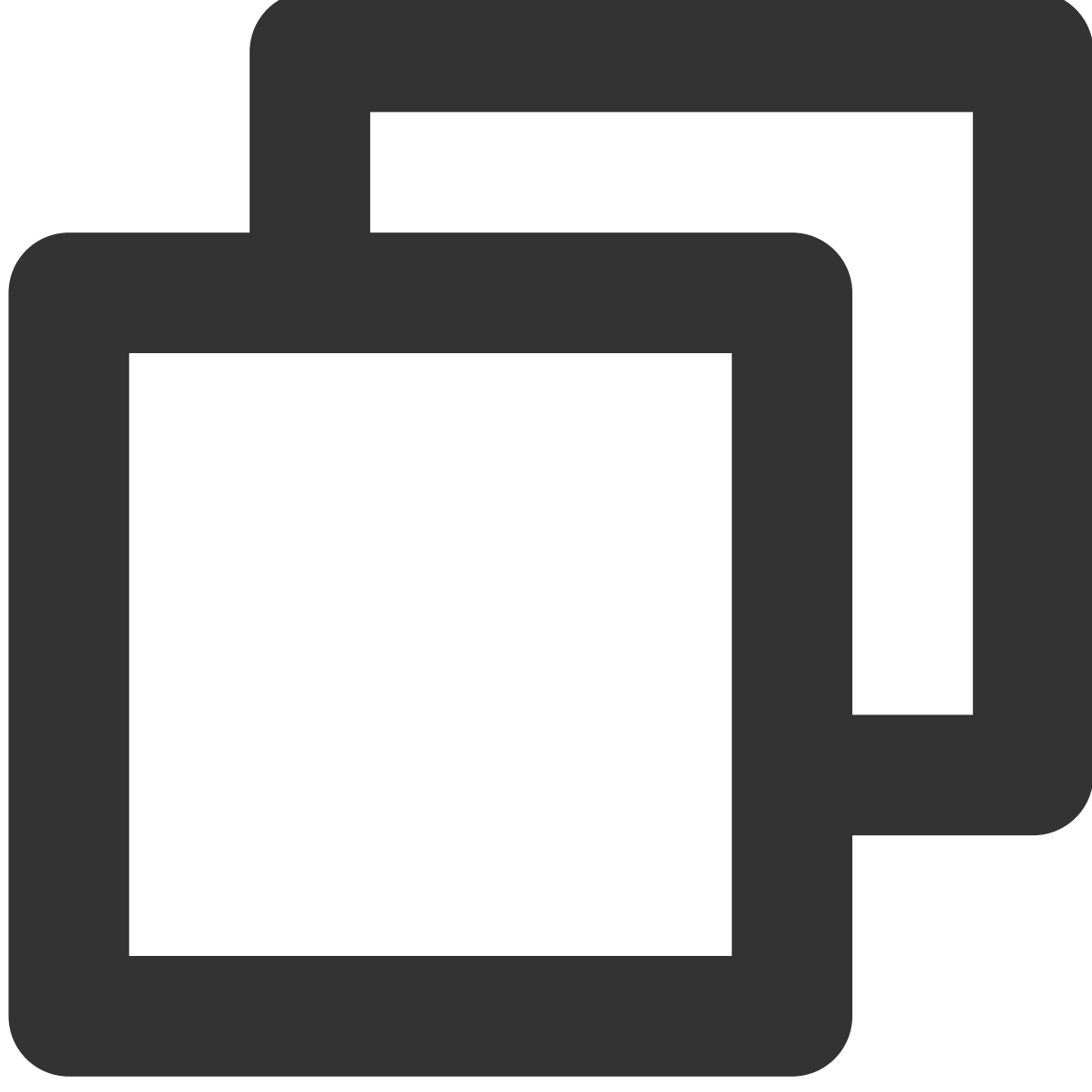

\$ tccli batch DescribeJobs --version 2017-03-12

# 更多功能

文中的示例为单任务的作业,仅展示了最基本的功能,未使用远程存储映射能力,您可以通过以下文档或参见 API 文档 深入了解并使用 Batch:

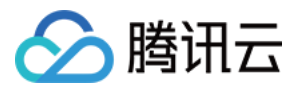

更简单的操作方法: Batch 的能力强大,配置项较多,通过脚本来调用会更加简便快捷,请参见[前置准备](http://www.tencentcloud.com/document/product/599/10548)和简单开 始 开始尝试这种方式。

执⾏远程代码包:Batch 提供⾃定义镜像 **+** 远程代码包 **+** 命令⾏的⽅式,在技术上全⽅位覆盖您的业务需要,详情 请参见 执行远程代码包。

远程存储映射: Batch 在存储访问上进行优化,将对远程存储服务的访问简化为对本地文件系统操作,详情请参见 [远程存储映射](http://www.tencentcloud.com/document/product/599/10983)。

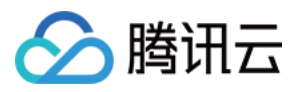

# <span id="page-19-0"></span>命令⾏快速开始-计算环境

最近更新时间:2024-01-13 11:19:28

# 操作场景

本文介绍如何使用命令行 TCCLI 来创建计算环境、向计算环境提交作业、销毁计算环境。

### 前提条件

请参见 [开始前的准备](https://www.tencentcloud.com/document/product/599/10807) 中的步骤做好准备。

### 操作步骤

#### 安装和配置 **TCCLI**

- 1. 请参见 安装 [TCCLI](https://www.tencentcloud.com/document/product/599/10548) 安装命令行工具。
- 2. 执行以下命令,验证 TCCLI 是否成功安装。

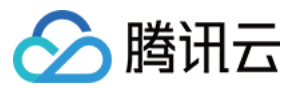

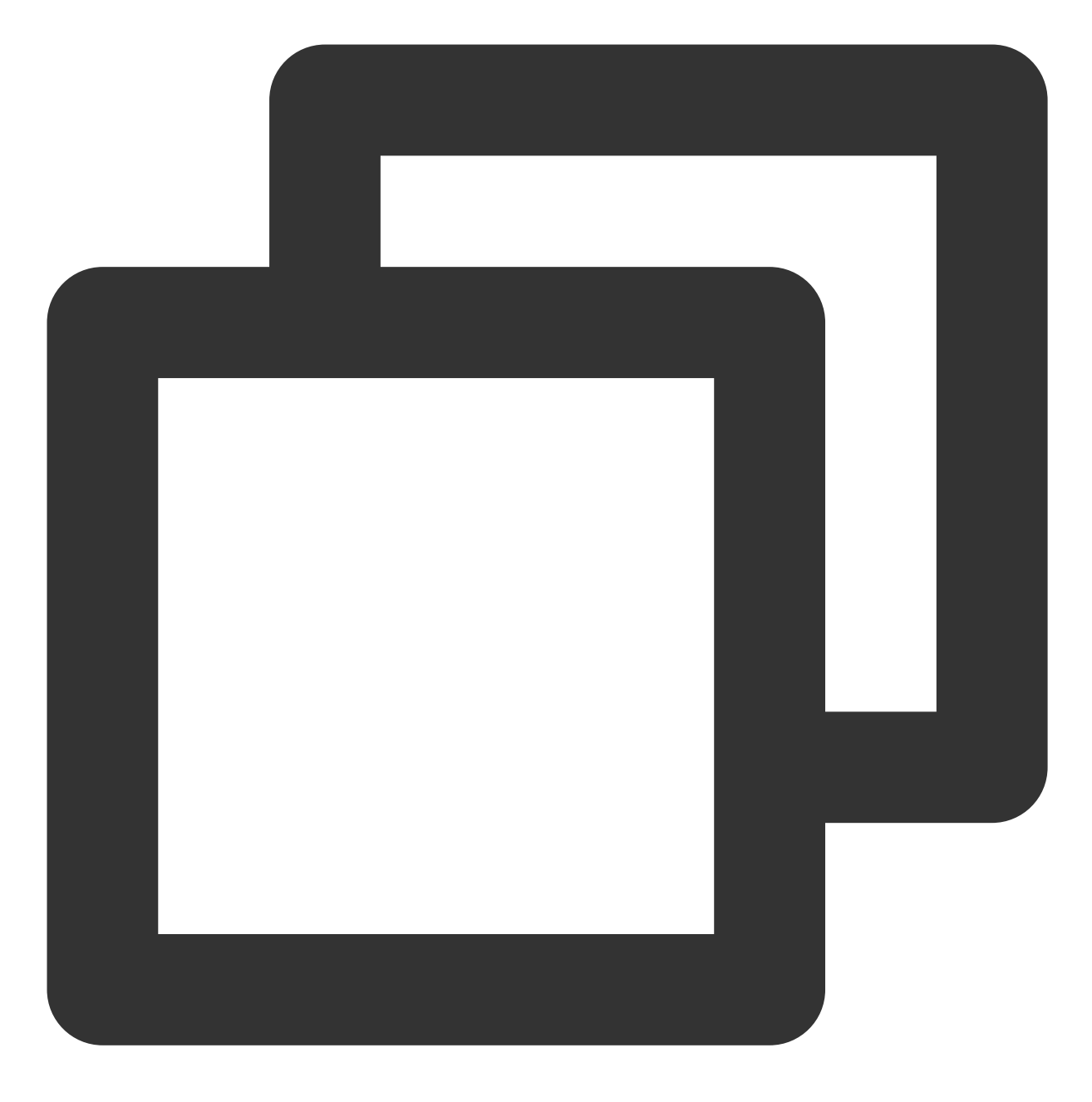

tccli batch help

返回结果如下,则成功安装。

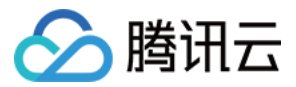

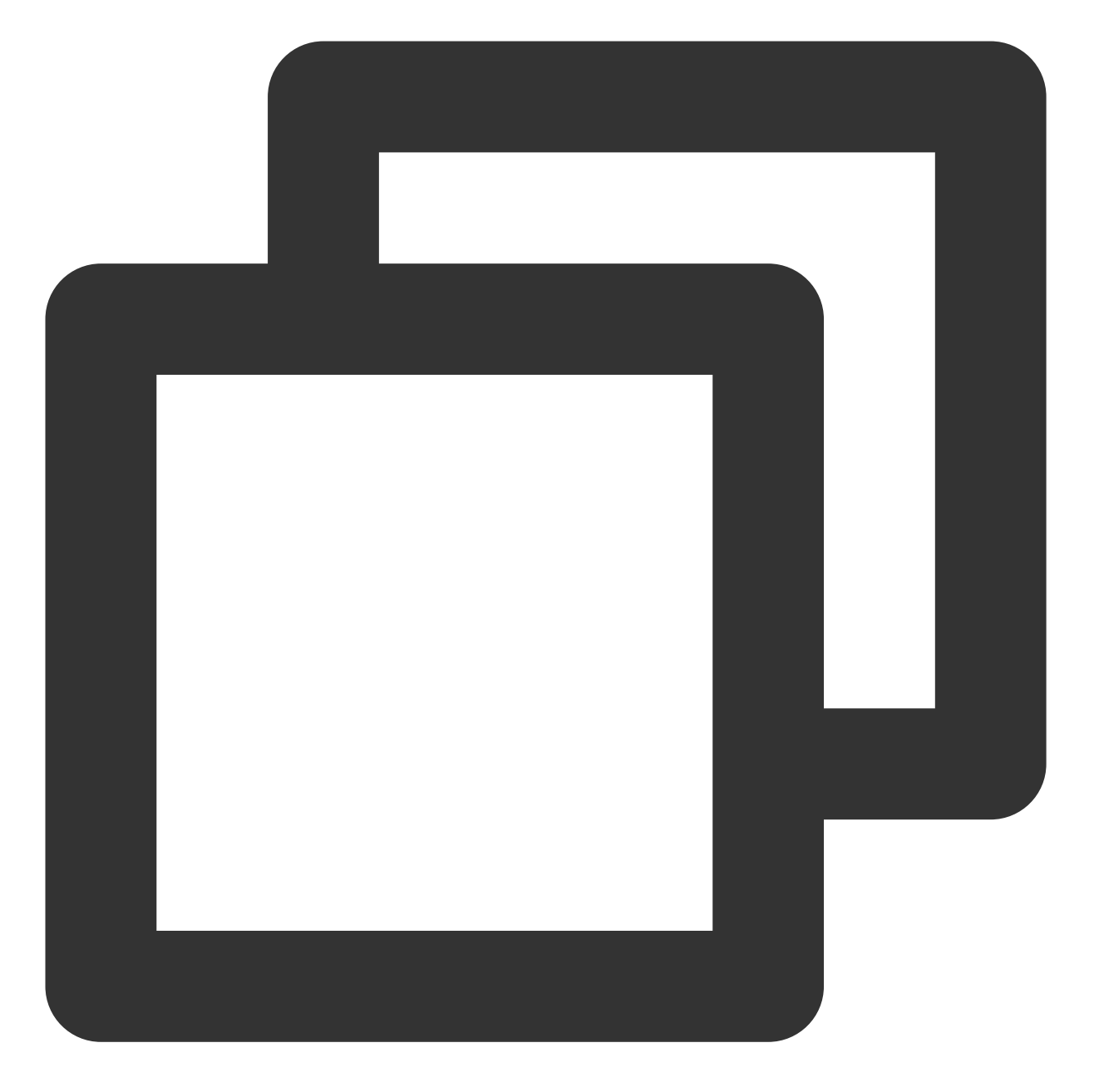

```
NAME
    batch
DESCRIPTION
    batch-2017-03-12
USEAGE
    tccli batch <action> [--param...]
OPTIONS
    help
    show the tccli batch help info
    --version
    specify a batch api version
```
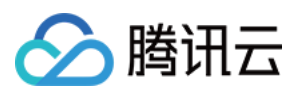

AVAILABLE ACTION

DescribeComputeEnv ⽤于查询计算环境的详细信息 CreateTaskTemplate ⽤于创建任务模板

3. 请按照 配置 [TCCLI](https://www.tencentcloud.com/document/product/599/10548) 配置命令行工具。

#### 创建保存结果的 **COS Bucket**

在本文示例中, 返回结果将直接输出到系统标准输出中, 而 Batch 可以采集系统标准输出 stdout 和 stderr, 并在任 务结束后将信息上传到已指定的 COS Bucket 中, 您需提前创建 Bucket 及用于保存信息的子文件夹。 请参见 准备 [COS](https://www.tencentcloud.com/document/product/599/10548) 目录 创建对应 COS Bucket 和子文件夹。

#### 创建计算环境

您可获取并修改官方提供的示例, 作为个人账号下可执行的 Batch 计算环境。请参考以下内容了解计算环境各项配 置的含义:

您也可查阅[创建计算环境](https://www.tencentcloud.com/document/product/599/30521) 等计算环境相关接口。

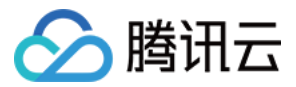

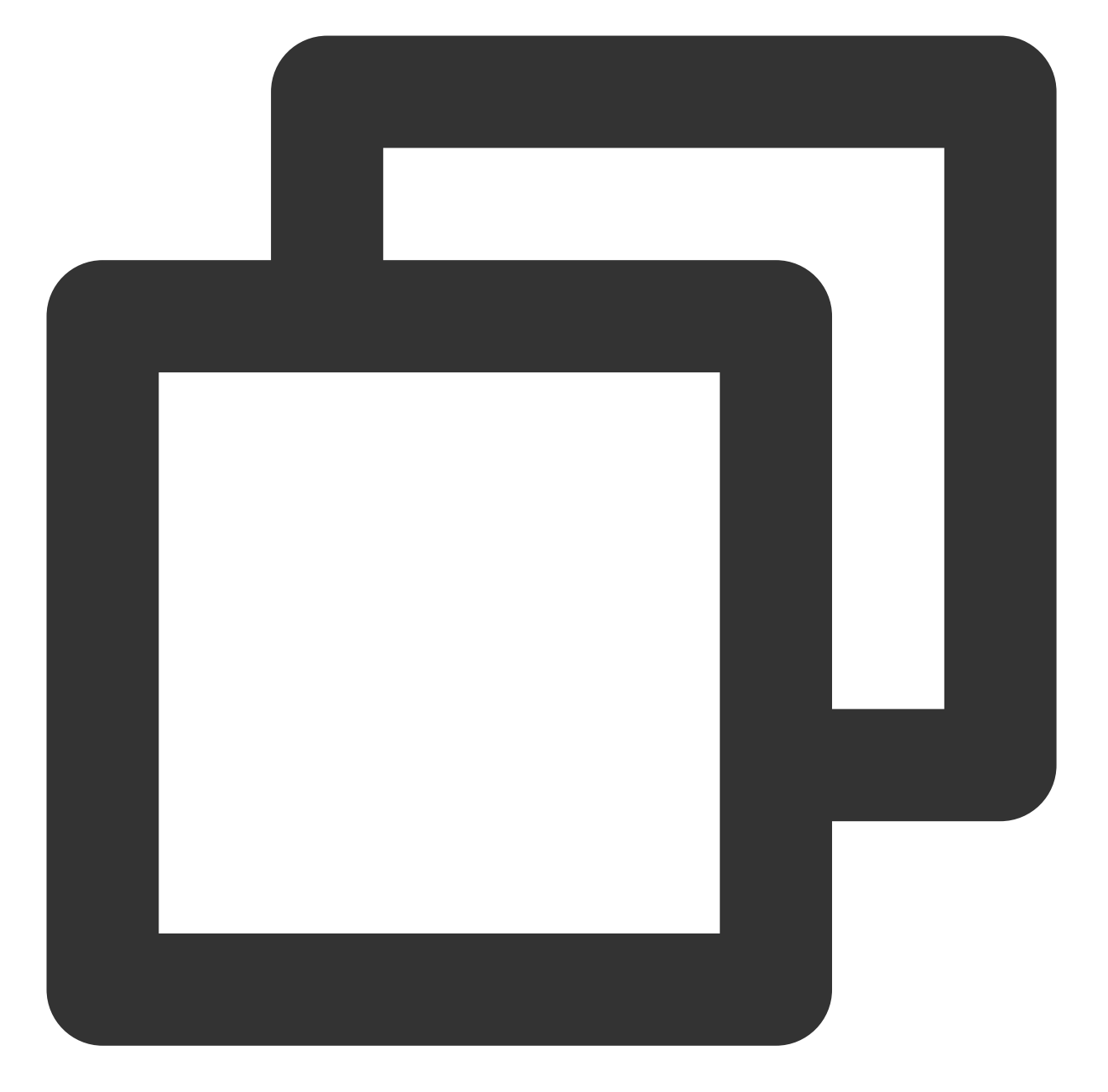

```
tccli batch CreateComputeEnv --version 2017-03-12 --ComputeEnv '{
   "EnvName": "test compute env", // 计算环境名称
   "EnvDescription": "test compute env", // 计算环境描述
   "EnvType": "MANAGED", ( ) ) ) ) ) 计算环境类型, 托管型
   "EnvData": { \left( // 具体配置 (可参照 CVM 创建实例说明)
      "InternetAccessible": {
         "PublicIpAssigned": "TRUE",
         "InternetMaxBandwidthOut": 50
      },
      "LoginSettings": {
          "Password": "*****" // 登录密码(需替换)
```
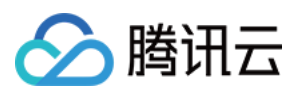

```
},
      "InstanceType": "S1.SMALL1", // CVM 实例类型
      "ImageId": "img-xxxxyyyy" // CVM 镜像 ID(需替换)
   },
   "DesiredComputeNodeCount": 2 // 计算节点期望个数
}'
--Placement'{
   "Zone": "ap-guangzhou-2" // 可用区 (可能需替换)
}'
```
请求示例

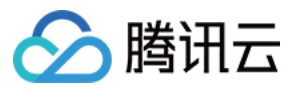

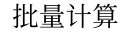

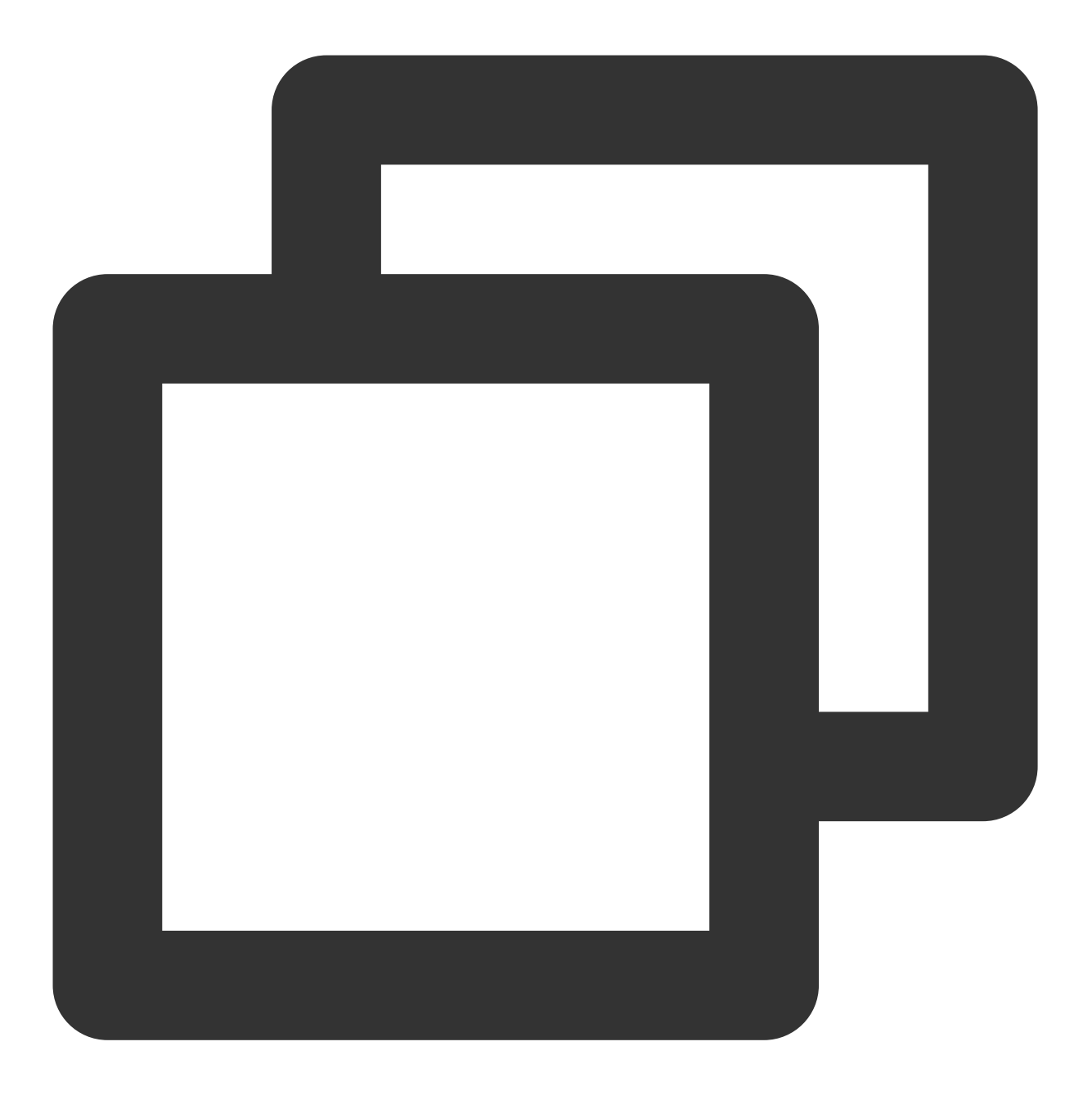

tccli batch CreateComputeEnv --version 2017-03-12 --ComputeEnv '{"EnvName": "test

#### 返回示例

返回值如下所示, 其中 Envld 为 Batch 计算环境的唯一标识。

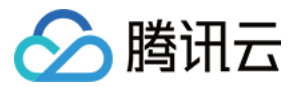

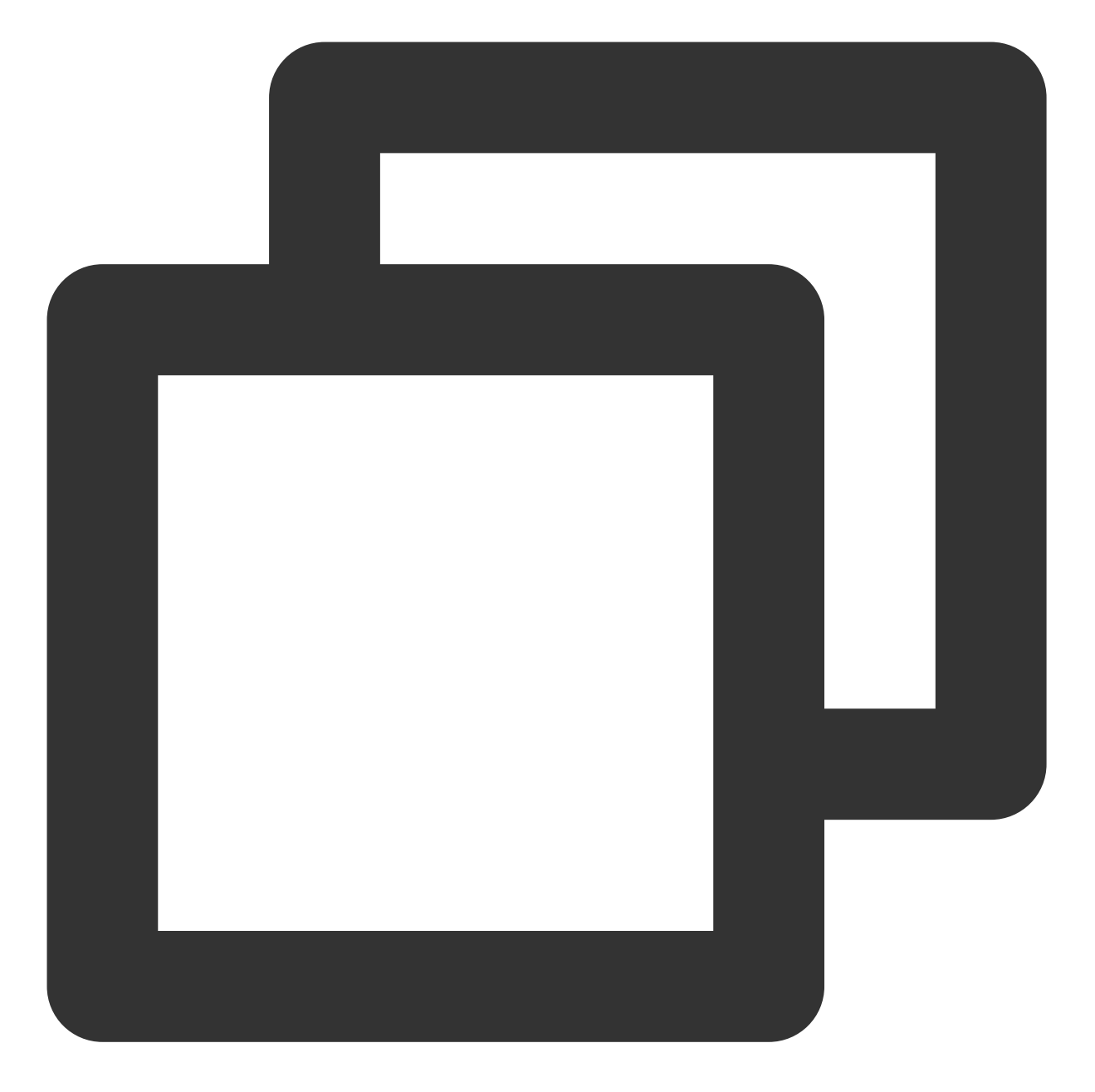

```
{
    "EnvId": "env-jlatqfkn",
    "RequestId": "297ed003-7373-4950-9721-242d3d40b3ca"
}
```
#### 查看计算环境列表

#### 请求示例

执⾏以下命令,查看计算环境列表。

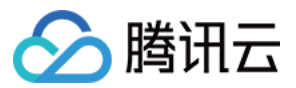

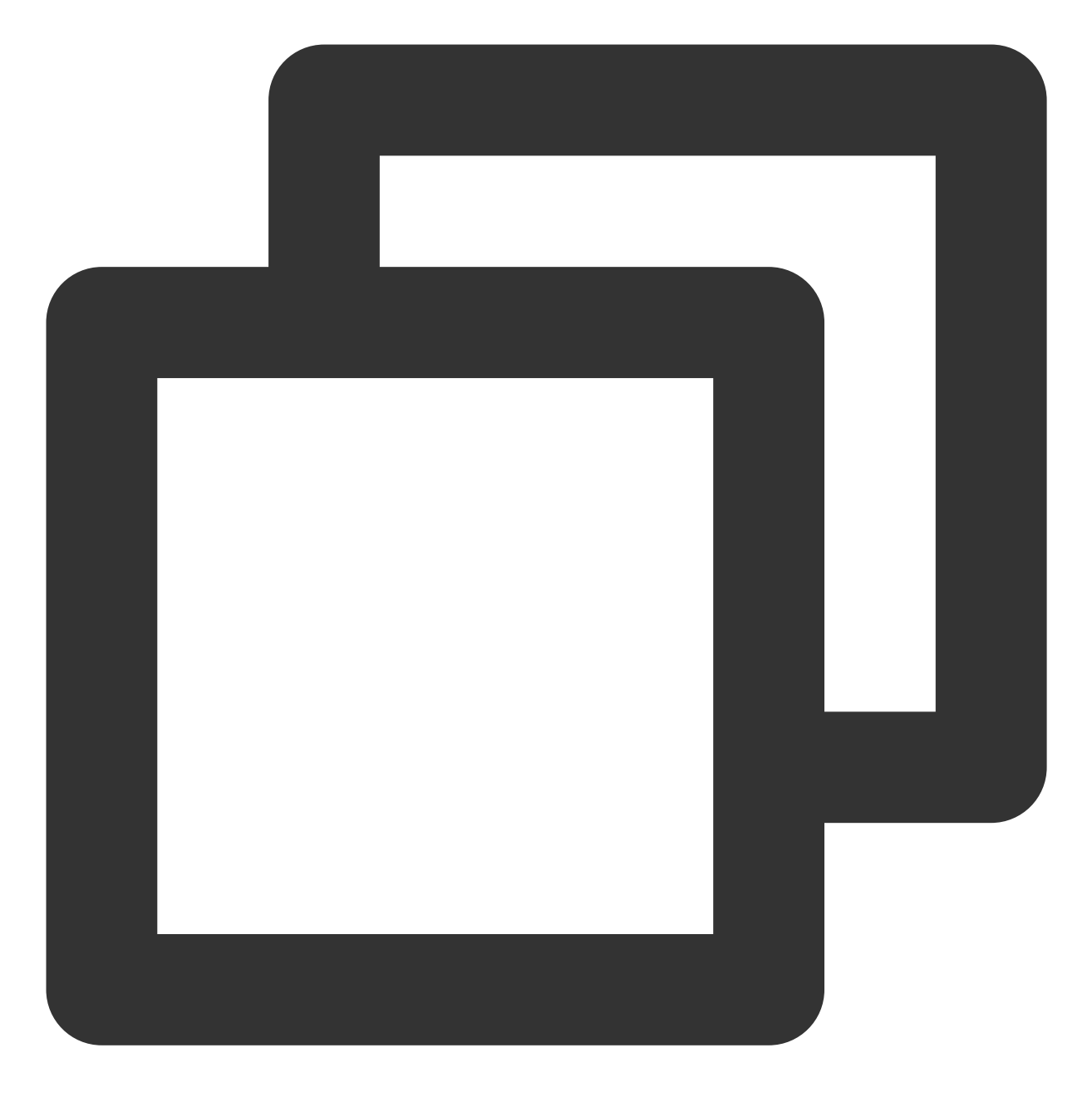

tccli batch DescribeComputeEnvs --version 2017-03-12

返回示例 (部分已省略)

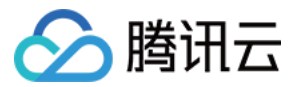

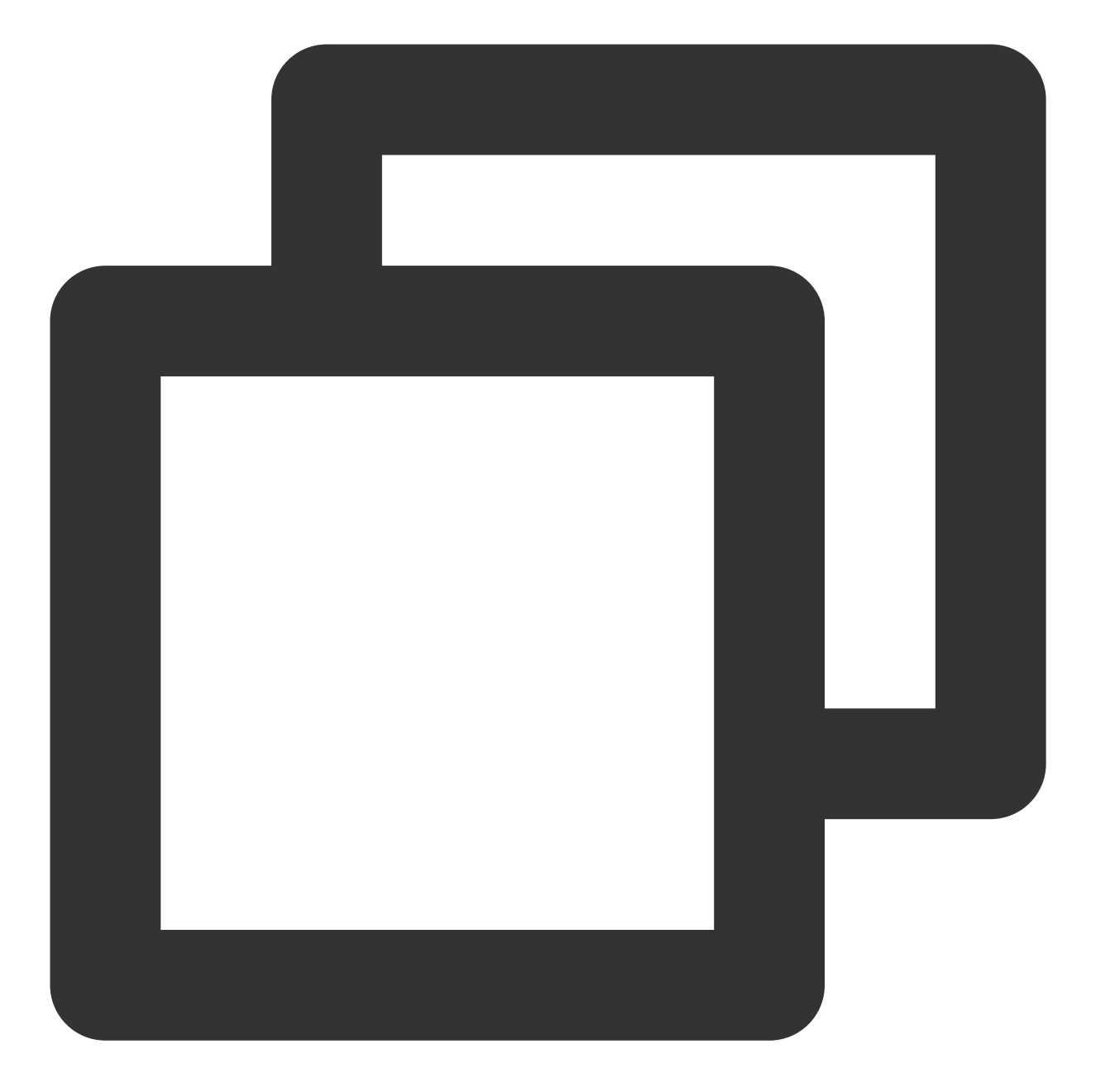

```
{
    "TotalCount": 1,
    "ComputeEnvSet": [
        {
            "EnvId": "env-jlatqfkn",
            "ComputeNodeMetrics": {
               ...
            },
            "EnvType": "MANAGED",
            "DesiredComputeNodeCount": 2,
            "EnvName": "test compute env",
```
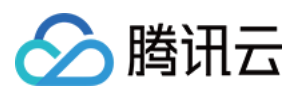

```
"Placement": {
                ...
            },
            "CreateTime": "2019-10-08T08:55:12Z"
        }
    ],
    "RequestId": "7a1f9338-0118-46bf-b59f-60ace9f154f5"
}
```
#### 查看指定计算环境

#### 请求示例

执行以下命令,查看指定计算环境。

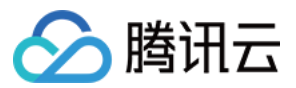

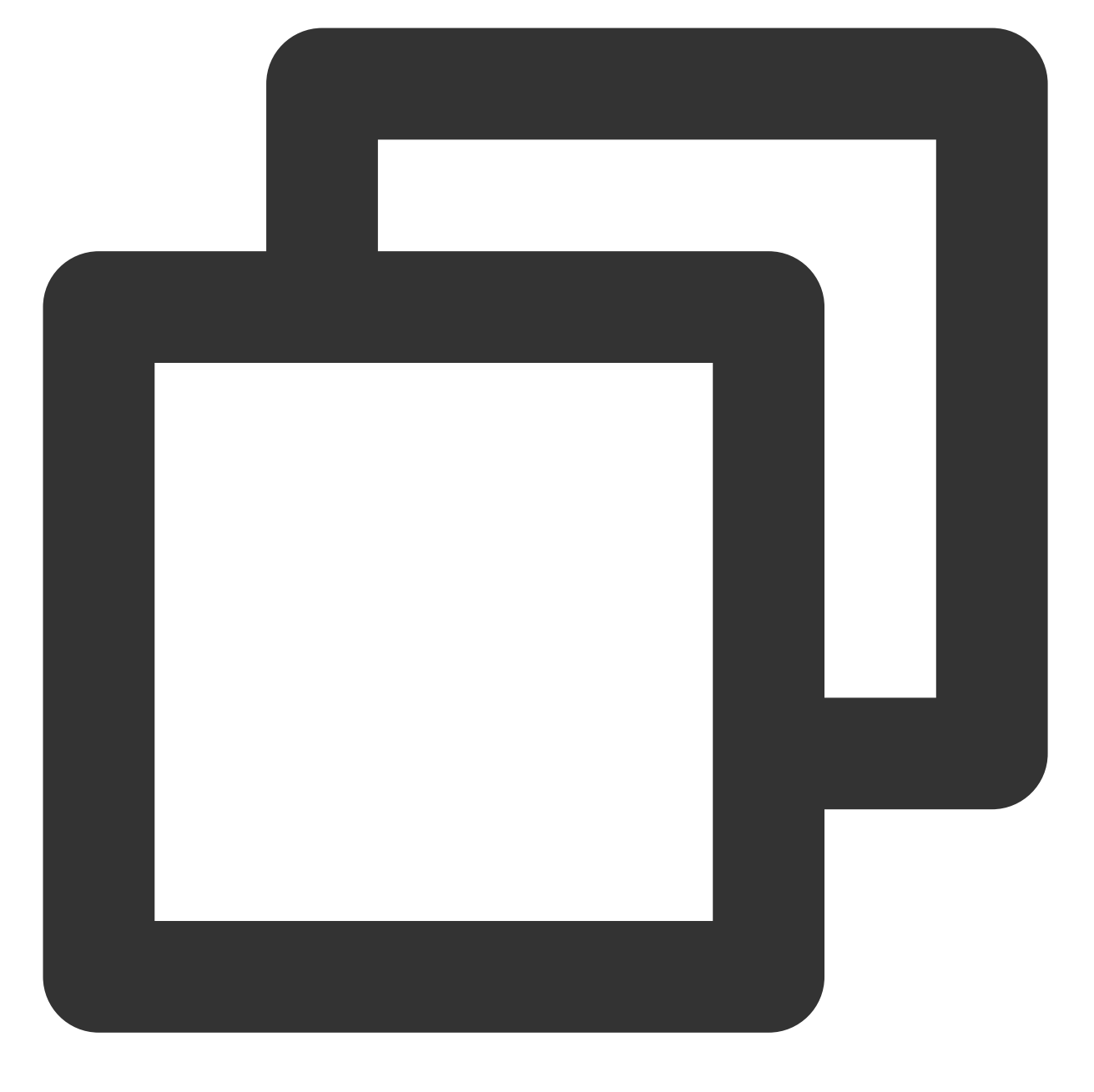

tccli batch DescribeComputeEnv --version 2017-03-12 --EnvId env-jlatqfkn

返回示例 (部分已省略)

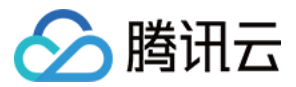

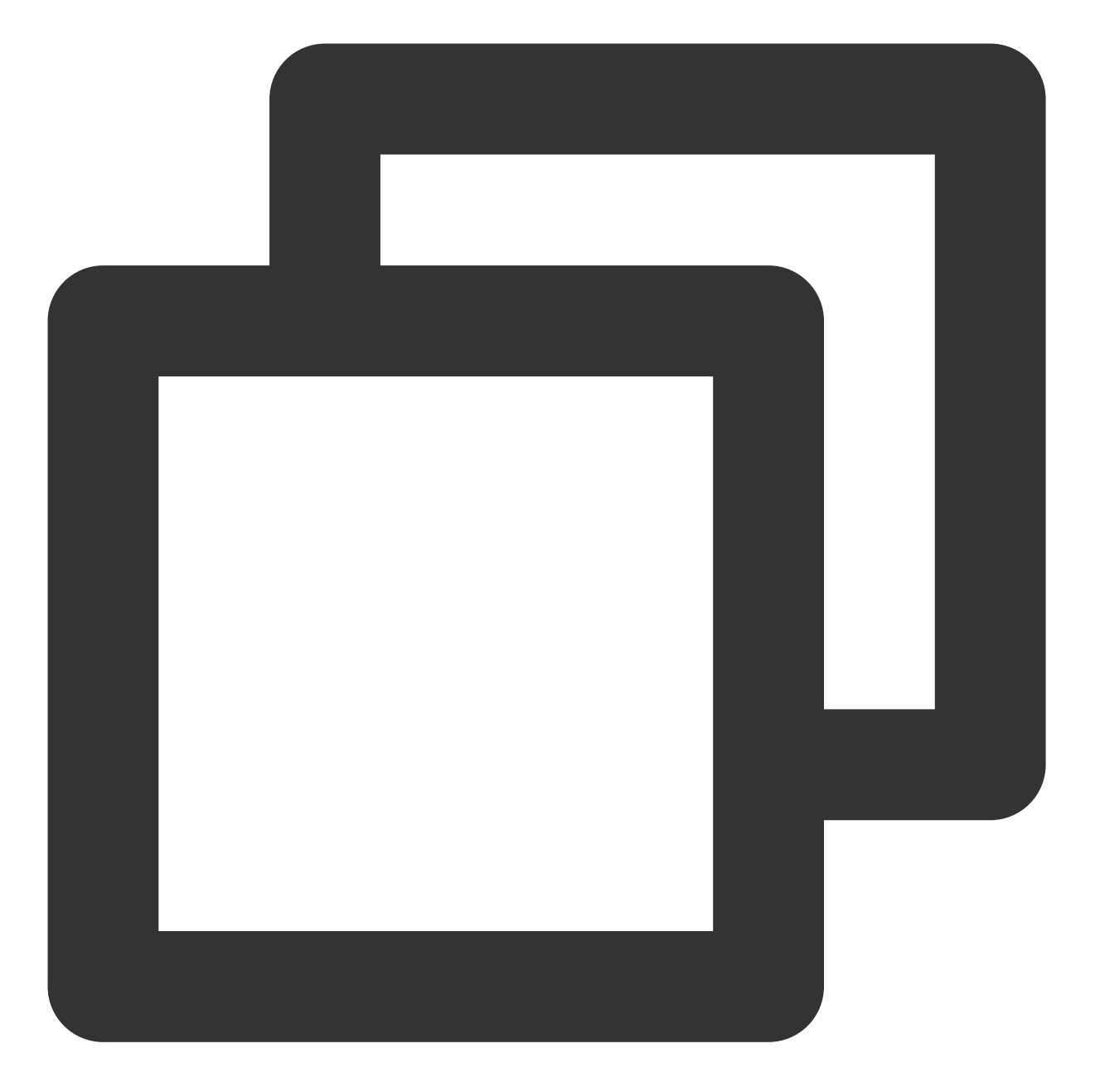

```
{
    "EnvId": "env-jlatqfkn",
    "ComputeNodeMetrics": {
        ...
    },
    "EnvType": "MANAGED",
    "DesiredComputeNodeCount": 2,
    "ComputeNodeSet": [
       ...
    ],
    "RequestId": "407de39c-1c3d-489e-9a35-5257ae561e87",
```
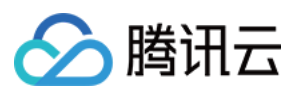

```
"Placement": {
        ...
    },
    "EnvName": "test compute env",
    "CreateTime": "2019-10-08T08:55:12Z"
}
```
#### 向指定计算环境提交任务

#### 请求示例

请结合您的实际情况,替换命令中的相关信息并执⾏,向指定计算环境提交任务。

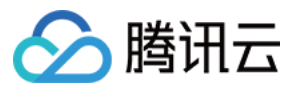

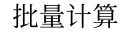

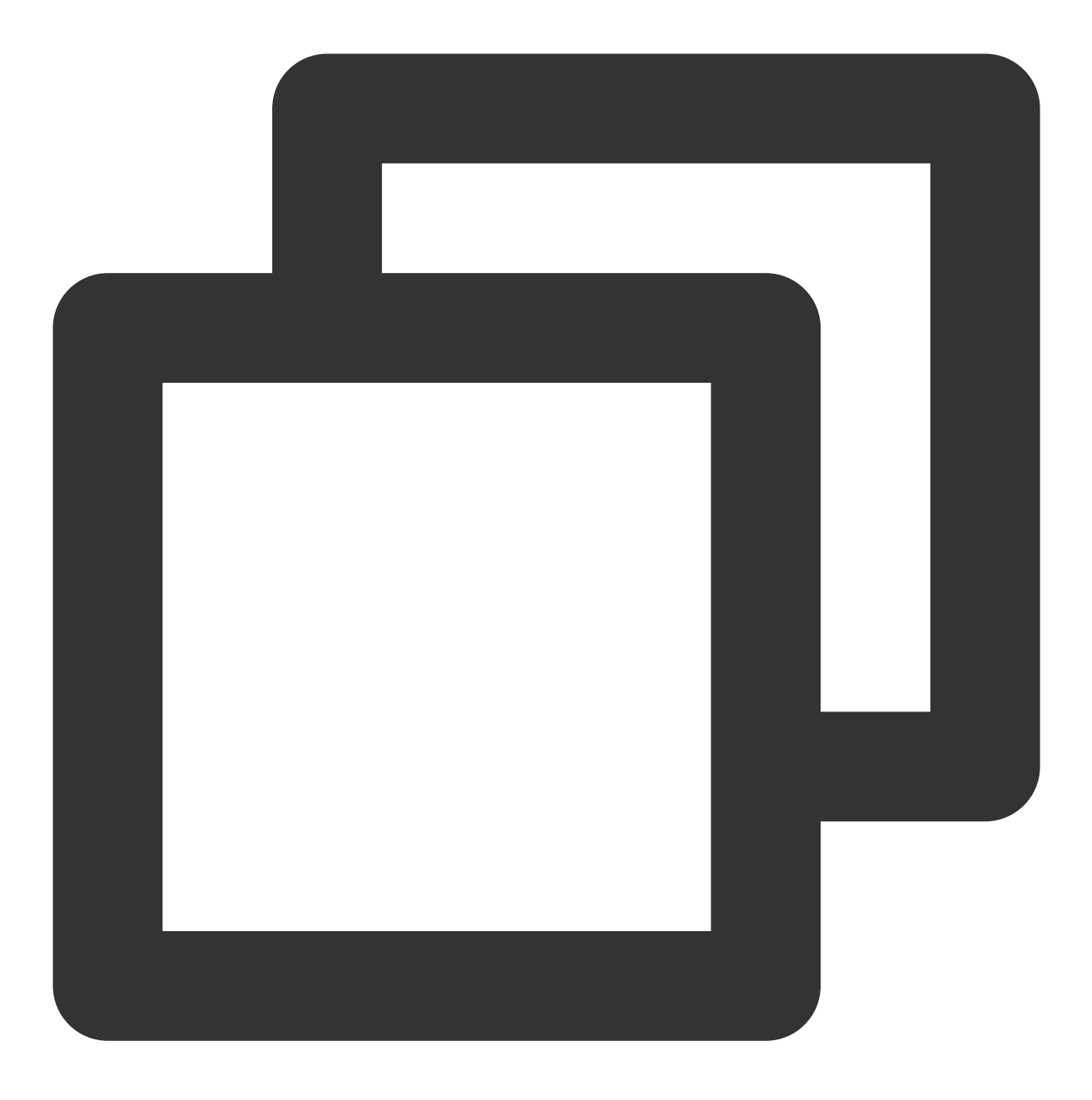

tccli batch SubmitJob --version 2017-03-12 --Job '{"JobName": "test job", "JobDesc

返回示例

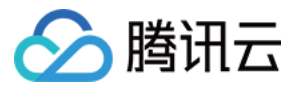

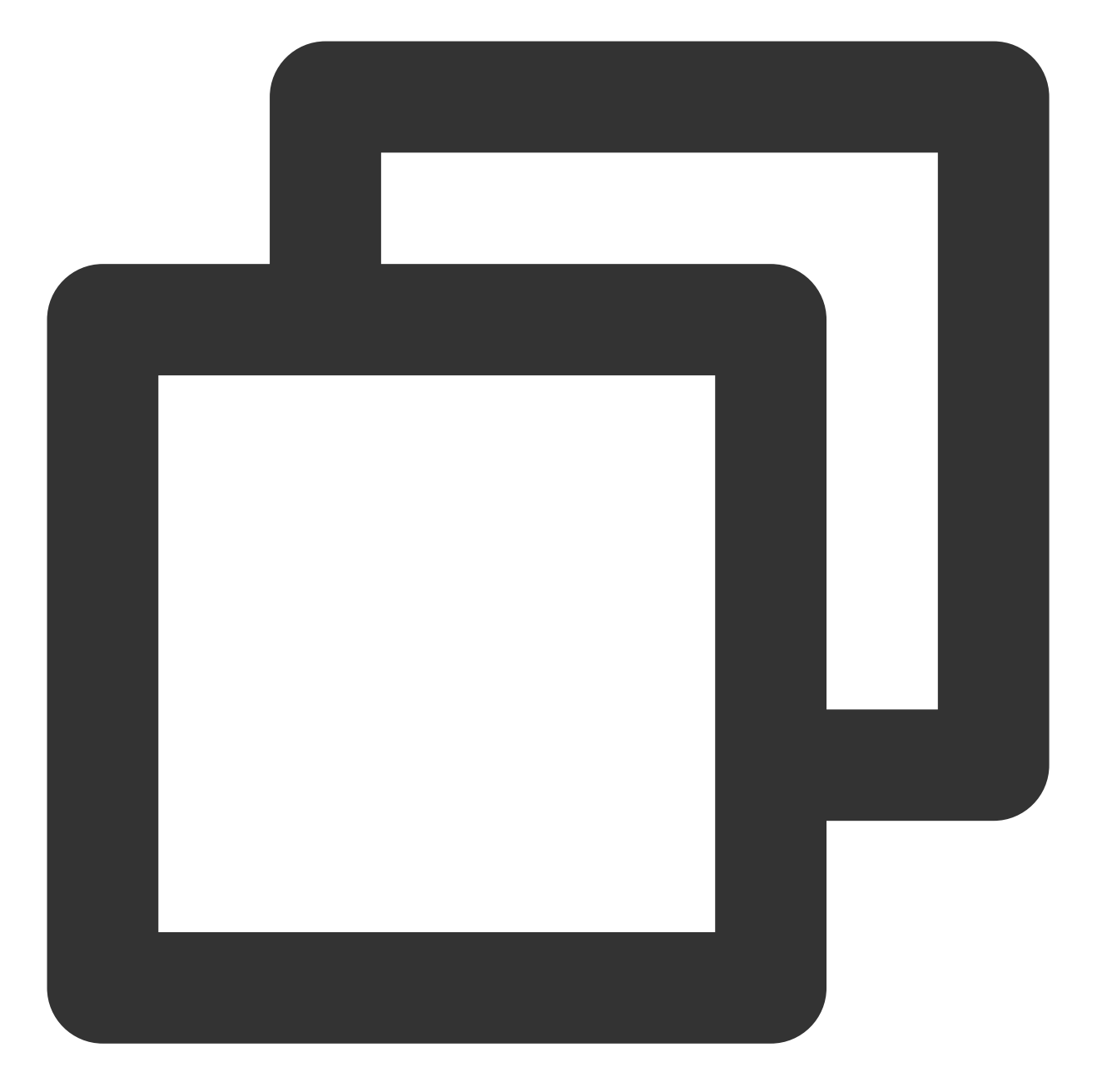

{ "RequestId": "d6903404-5765-474b-b516-39137456fa5a", "JobId": "job-qjq3mqp7" }

#### 销毁计算环境

#### 请求示例

执行以下命令, 销毁计算环境。

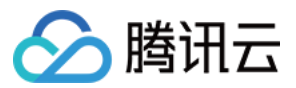

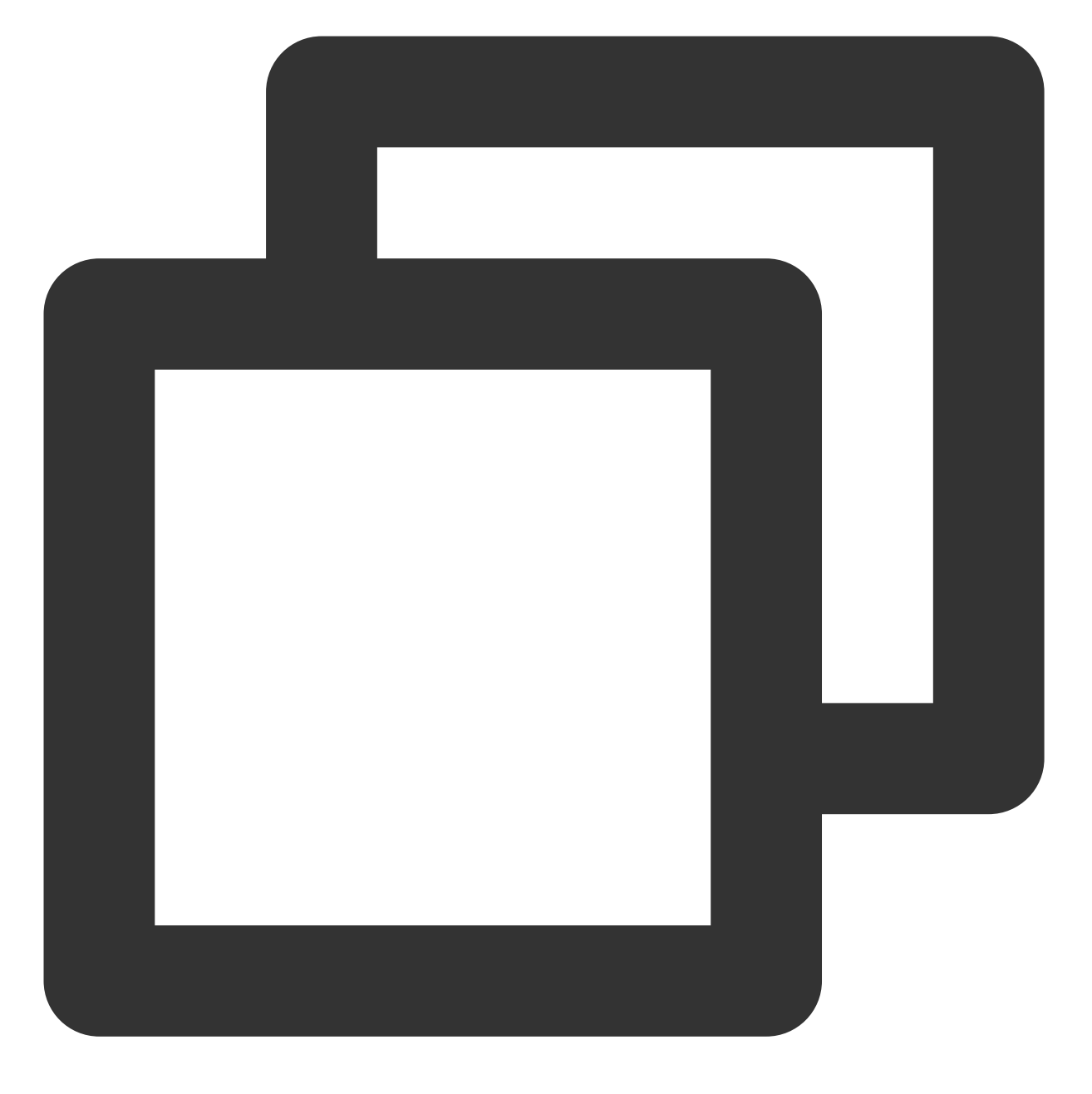

tccli batch DeleteComputeEnv --version 2017-03-12 --EnvId env-jlatqfkn

返回示例

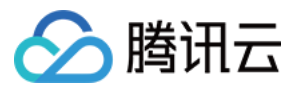

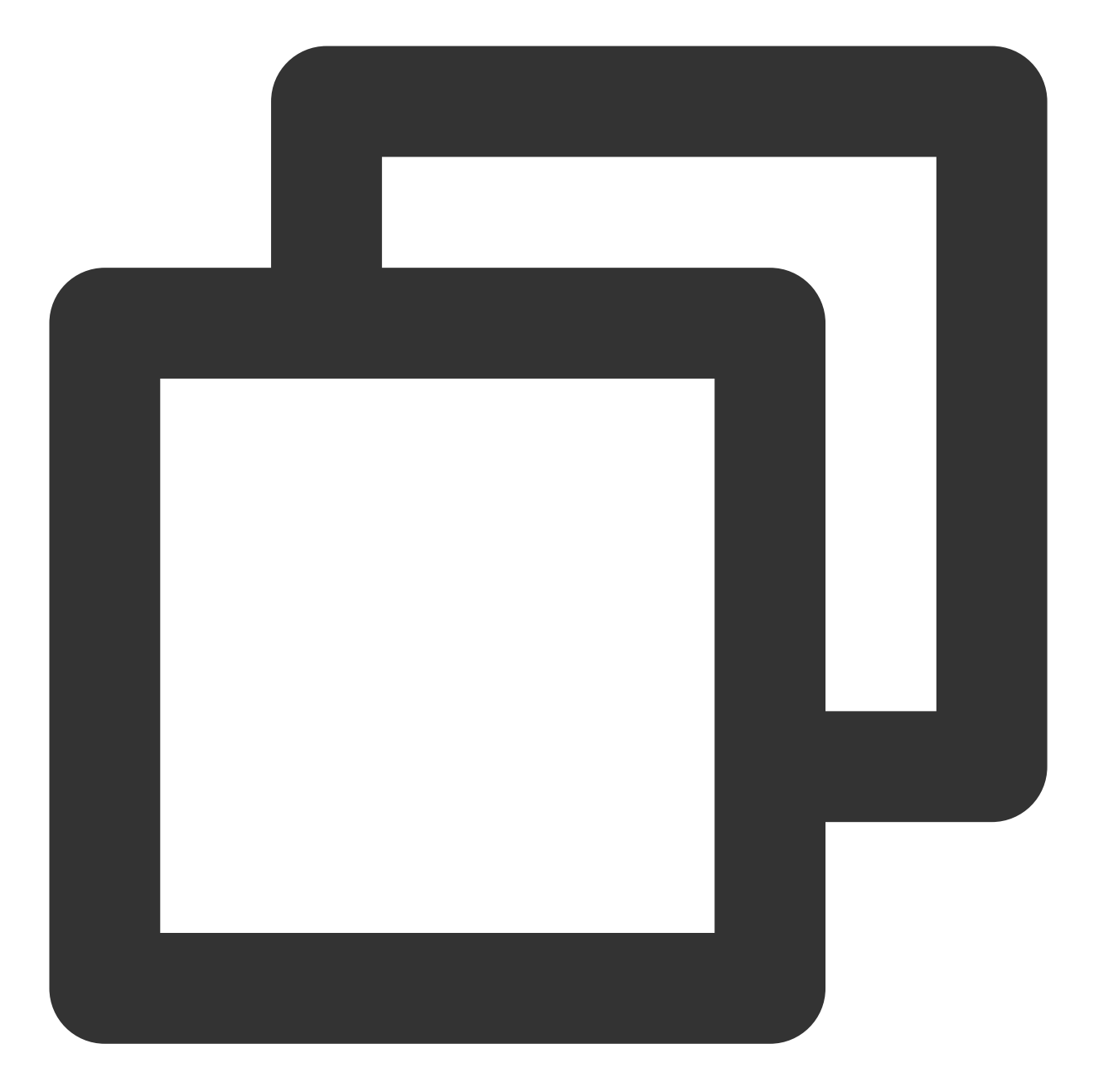

{ "RequestId": "029becda-2a4e-4989-aa77-6fbb5a873555" }

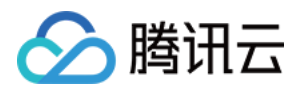

# <span id="page-37-0"></span>作业配置说明

最近更新时间:2024-01-13 11:19:29

# 1. 简要说明

批量计算 Batch 的作业配置以 JSON 格式提供,下面给出这个配置的简要说明,下面的作业包含2个任务:

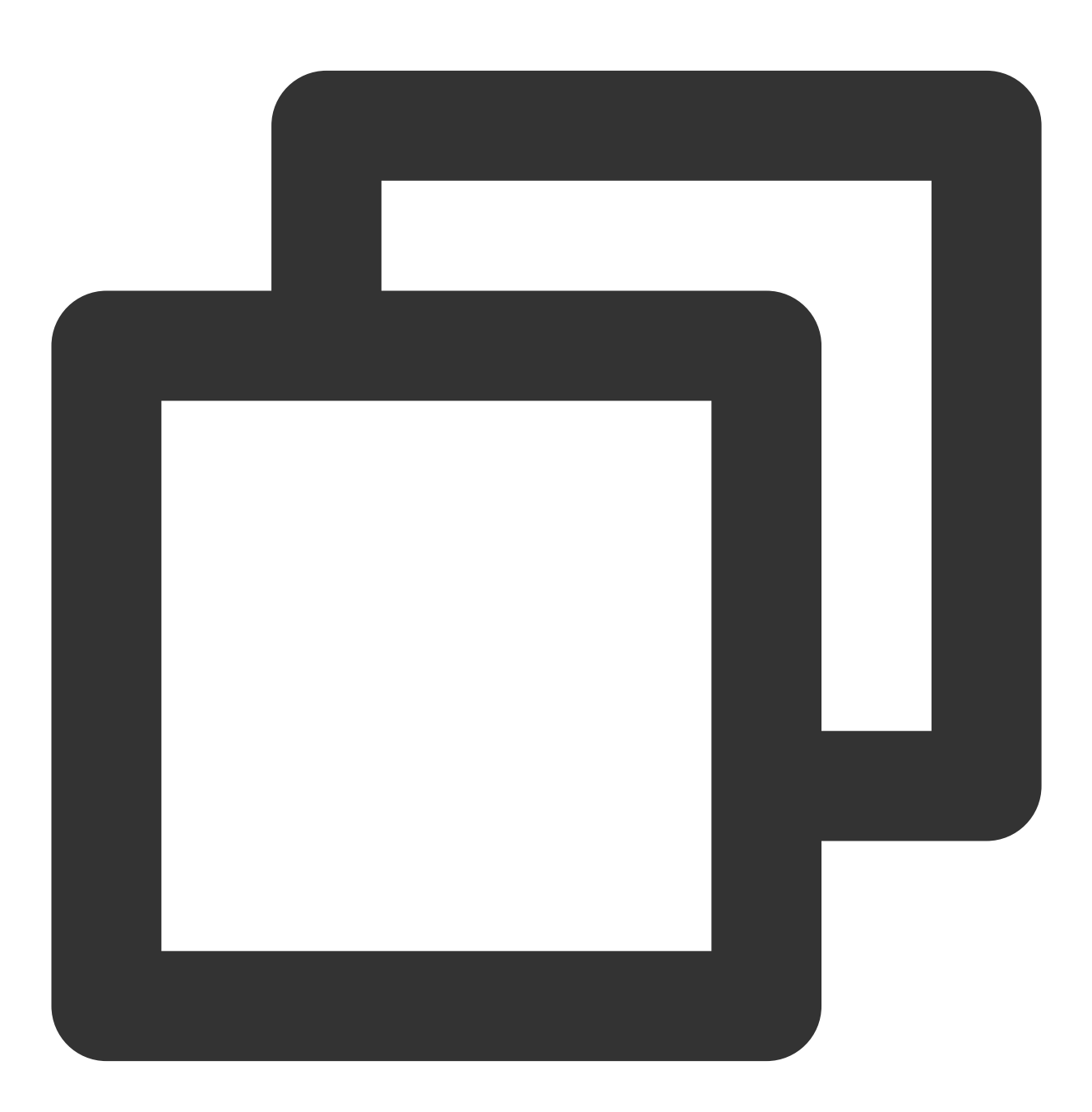

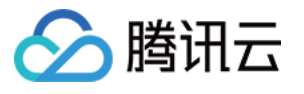

```
"JobName": "TestJob", // 作业名称
"JobDescription": "for test ", // 作业描述
"Priority": "1", // 作业优先级
"Tasks": [ | | | | | | | | | | | | | | 任务列表 (本例包含两个任务)
  {
      // 任务1 (最简化的任务配置,去除所有⾮必选项)
      "TaskName": "Task1", // 任务1名称
      "Application": { // 任务执行命令
          "DeliveryForm": "LOCAL", // 应用程序的交付方式
          "Command": "echo hello" // 命令具体内容(输出 hello)
      },
      "ComputeEnv": { // 计算环境配置
          "EnvType": "MANAGED", // 计算环境类型, 托管型和非托管型
          "EnvData": { // 具体配置(当前托管型, 可参照CVM 创建实例说明)
             "InstanceType": "S1.SMALL1", // CVM 实例类型
             "ImageId": "img-m4g71qnf", // CVM 镜像 ID
         }
      },
      "RedirectInfo": { // 标准输出重定向配置
          "StdoutRedirectPath": "cos://dondonbatchv5- 1251783334.cosgz.myqclo
          "StderrRedirectPath": "cos://dondonbatchv5-1251783334.cosgz.myqclou
      },
      "Authentications": [ // 鉴权相关信息(选填, 访问非本人COS场景使用)
         {
             "Scene": "COS", // 场景 (当前是 COS)
             "SecretId": "***", // SecretId(需替换)
             "SecretKey": "***" // SecretKey(需替换)
         }
      ]
   },
   {
      // 任务2
      "TaskName": "Task2", // 任务2名称
      "TaskInstanceNum": 1, // 任务2并发实例数目
      "Application": { // 任务执行命令
          "DeliveryForm": "LOCAL", // 执行本地命令
          "Command": "python -c \\"fib=lambda n:1 if n<=2 else fib(n-1)+fib(n
      },
      "ComputeEnv": { // 计算环境配置
          "EnvType": "MANAGED", // 计算环境类型, 托管型和非托管型
          "EnvData": { // 具体配置(当前托管型, 可参照CVM 创建实例说明)
             "InstanceType": "S1.SMALL1", // CVM 实例类型
             "ImageId": "img-m4q71qnf", // CVM 镜像 ID (可替换)
             "VirtualPrivateCloud": { // CVM ⽹络配置(选填)
                "VpcId": "vpc-cg18la41", // VpcId(需替换)
                "SubnetId": "subnet-8axej2jc" // SubnetId(需替换)
```
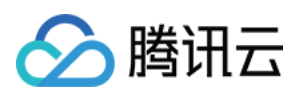

```
},
                  "SystemDisk": { // CVM 系统盘配置
                     "DiskType": "CLOUD_BASIC",
                     "DiskSize": 50
                  },
                  "DataDisks": [ // CVM 数据盘配置
                     {
                         "DiskType": "CLOUD_BASIC",
                         "DiskSize": 50
                     }
                  ]
             }
          },
          "RedirectInfo": { // 标准输出重定向配置
              "StdoutRedirectPath": "cos://dondonbatchv5- 1251783334.cosgz.myqclo
              "StderrRedirectPath": "cos://dondonbatchv5-1251783334.cosgz.myqclou
          },
          "MaxRetryCount": 1, // 最大重试数目
          "Authentications": [ // 鉴权相关信息(选填, 访问非本人cos场景使用)
              {
                  "Scene": "COS", // 场景 (当前是 COS)
                  "SecretId": "***", // SecretId(需替换)
                  "SecretKey": "***" // SecretKey(需替换)
              }
          ]
      }
   \frac{1}{\sqrt{2}}"Dependences": [
      {
          "StartTask": "Task1",
          "EndTask": "Task2"
      }
   ]
}
```
## 2. 详细说明

#### **I.** 作业(**Job**)

作业是 Batch 提交的单元, 除了本身信息, 还包含了一个或者多个任务 (Task) 的信息以及 Task 之间的依赖关系。

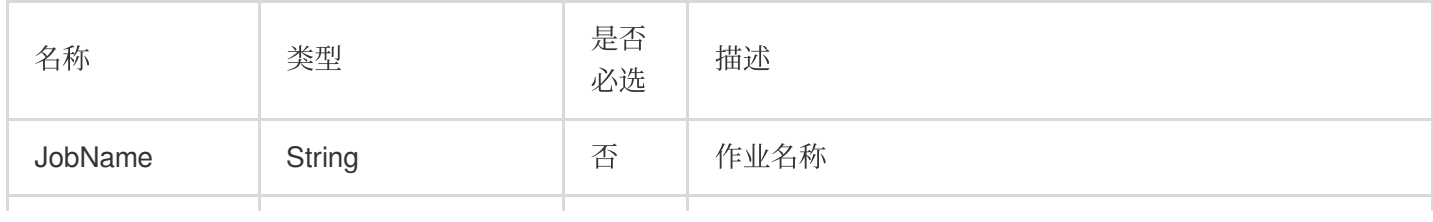

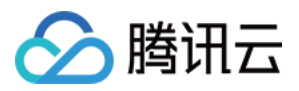

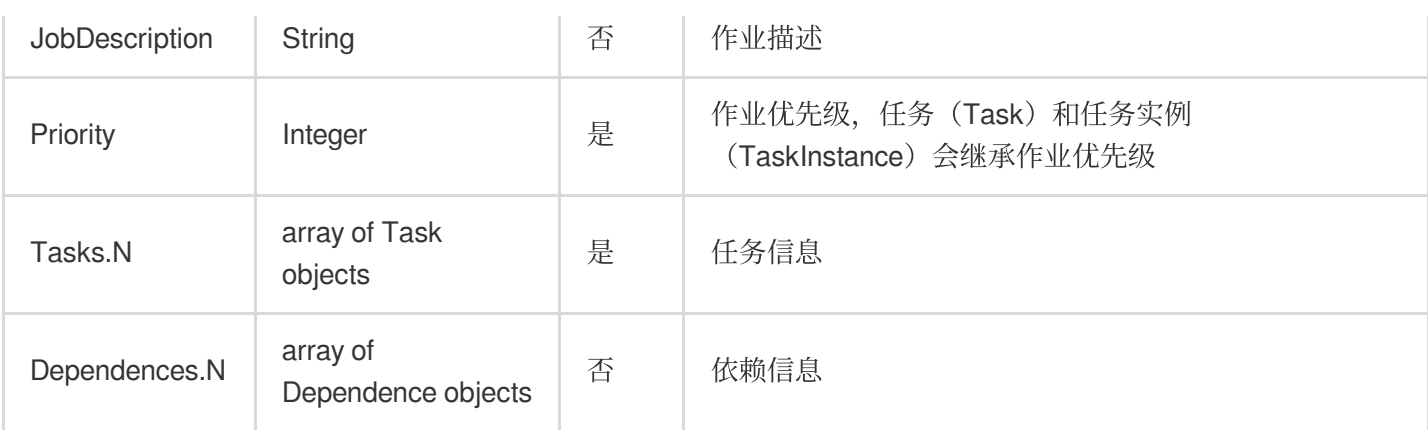

#### **II.** 任务(**Task**)

⼀个作业可以包含多个任务,任务主要描述了批处理数据计算中,实际计算过程依赖的环境(机型、系统、镜 像)、执行的代码包和命令行、存储、网络等相关信息。

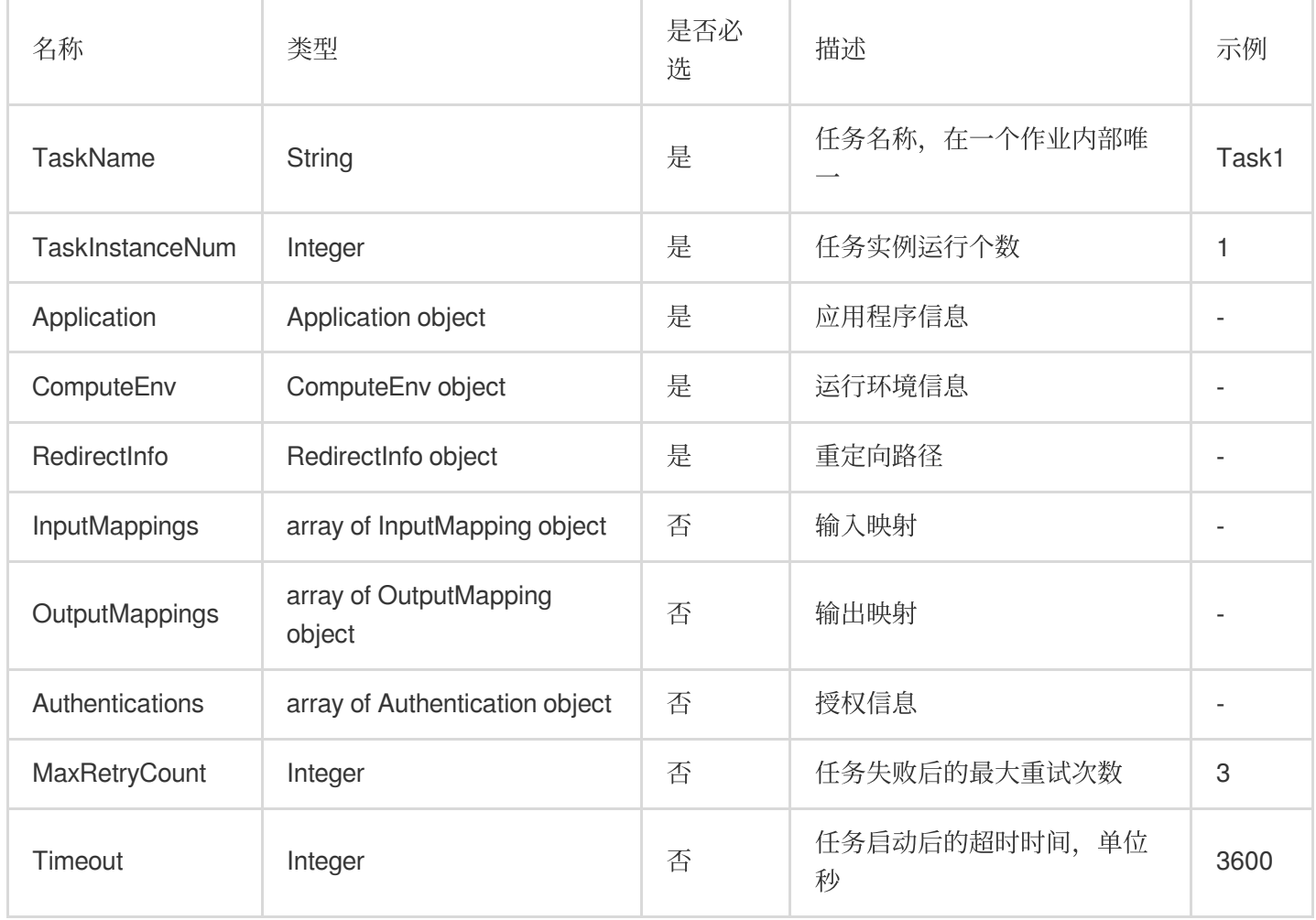

#### **Application**

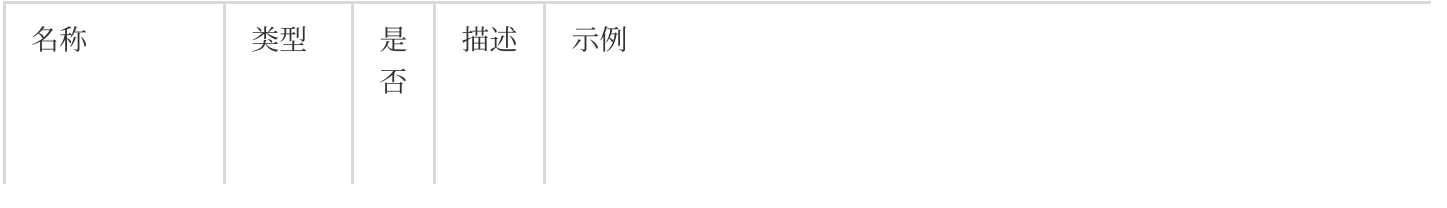

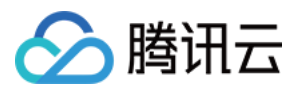

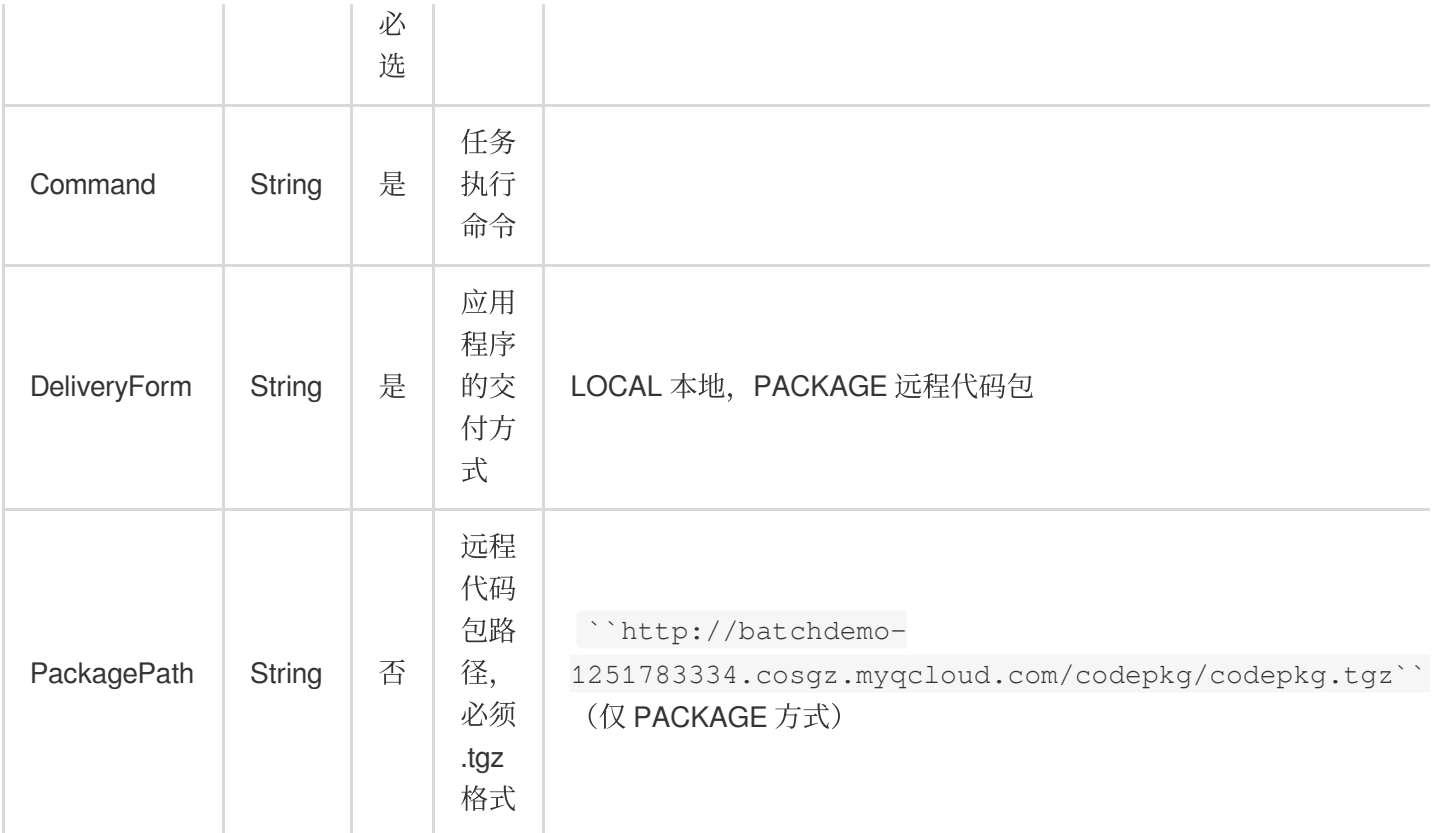

#### **ComputeEnv**

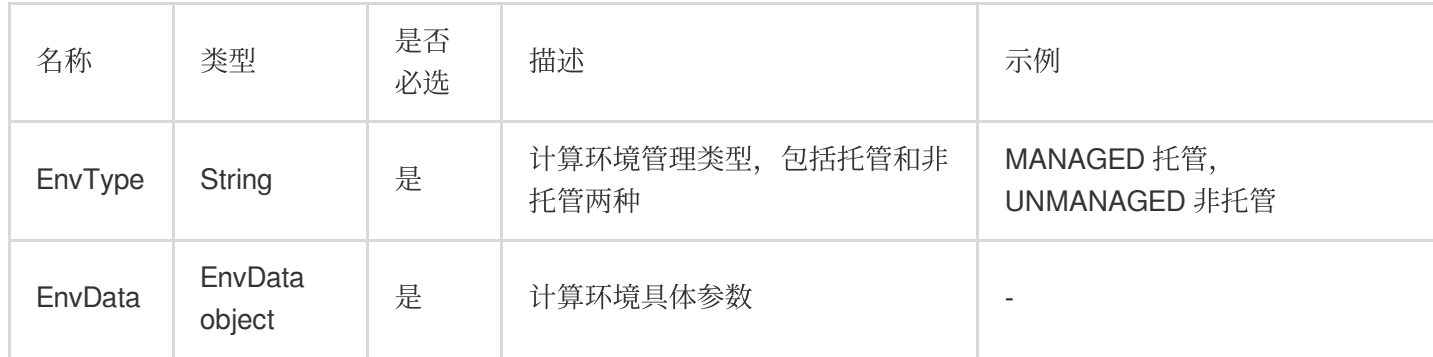

#### **EnvData**

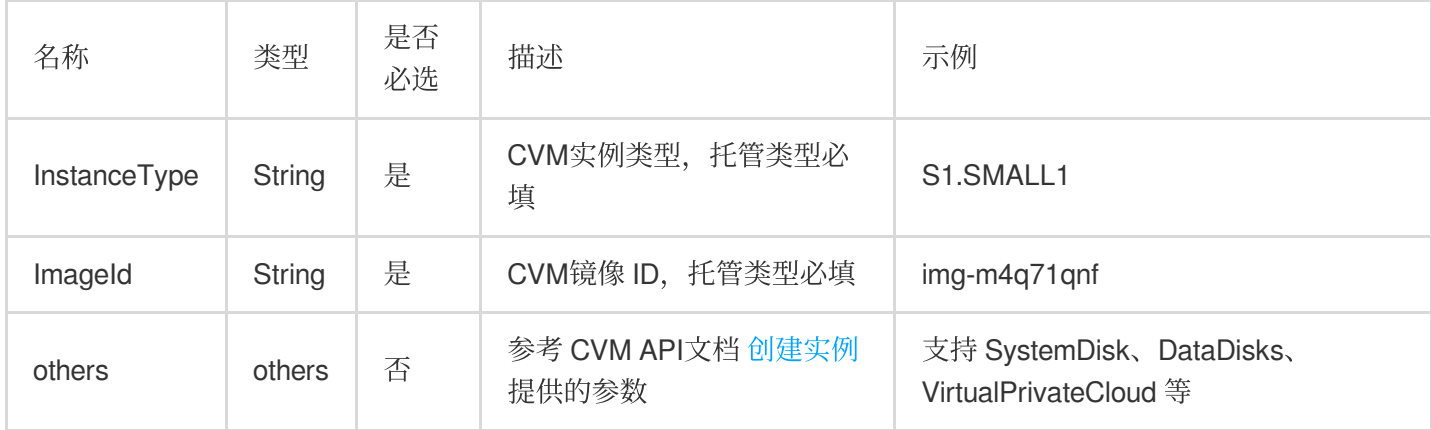

#### **RedirectInfo**

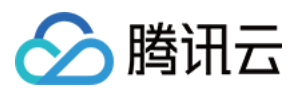

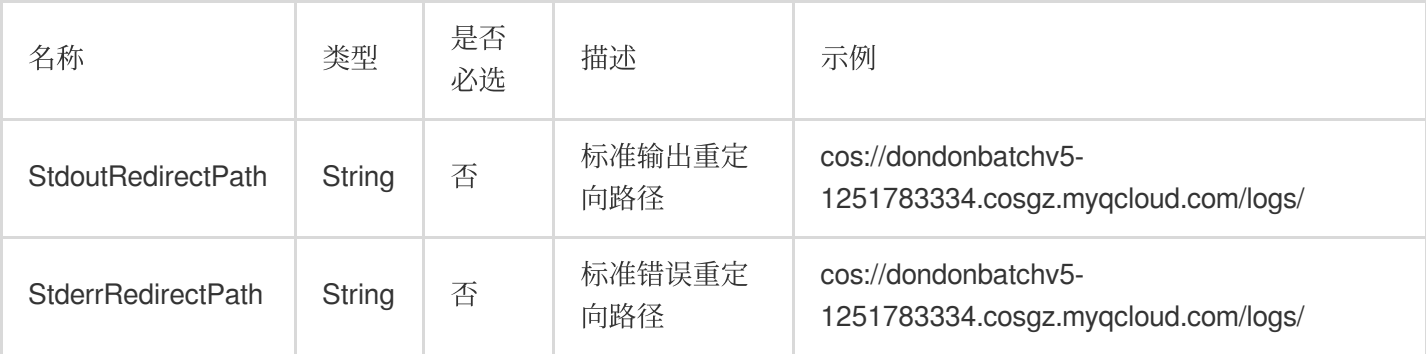

#### **InputMapping**

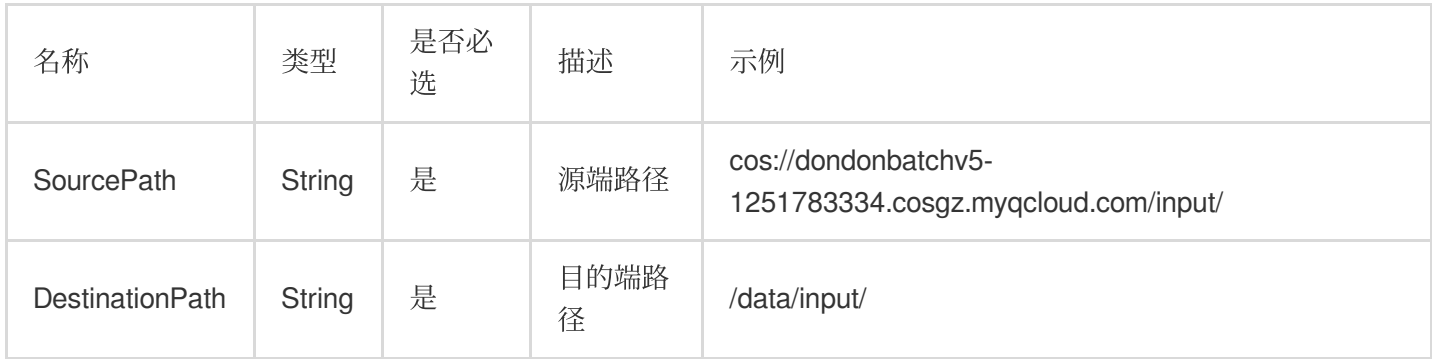

#### **OutputMapping**

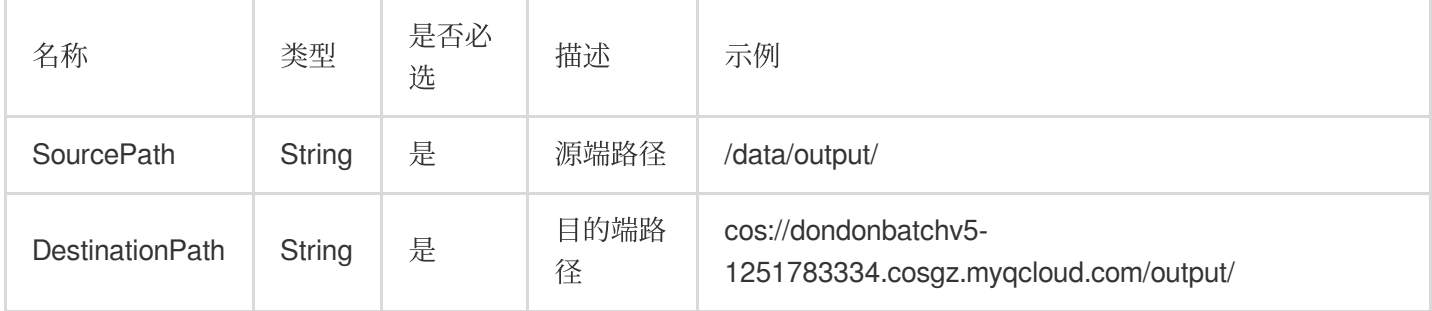

#### **Authentication**

如果填写的 COS 路径(存储映射、日志重定向)是本人 COS 地址,无需填写。需要访问其他人的 COS 时,需要 填写对应的访问密钥。

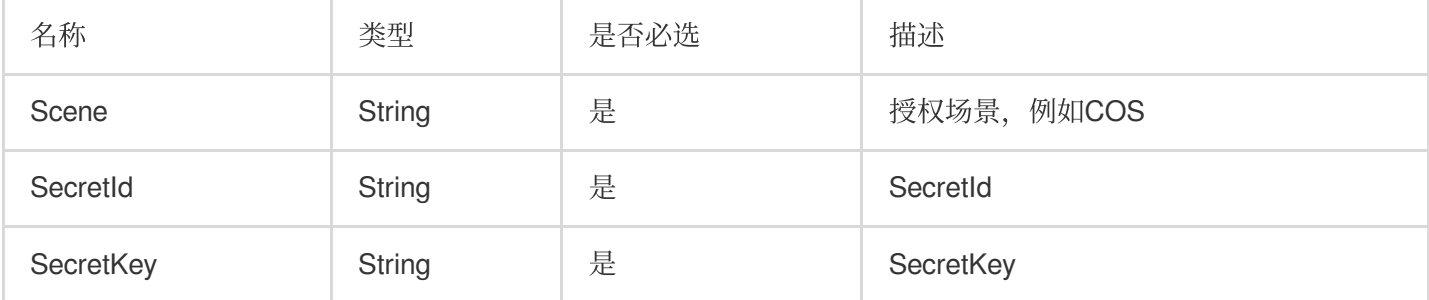

#### **III.** 任务依赖(**Dependence**)

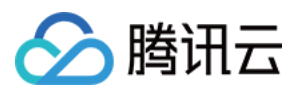

描叙任务之间的先后关系, 假设作业包含 2 个任务, StartTask 为 Task1, EndTask 为 Task2, 则会在执行完 Task1 之后才会启动 Task2, Task2 执行完则作业执行完毕。

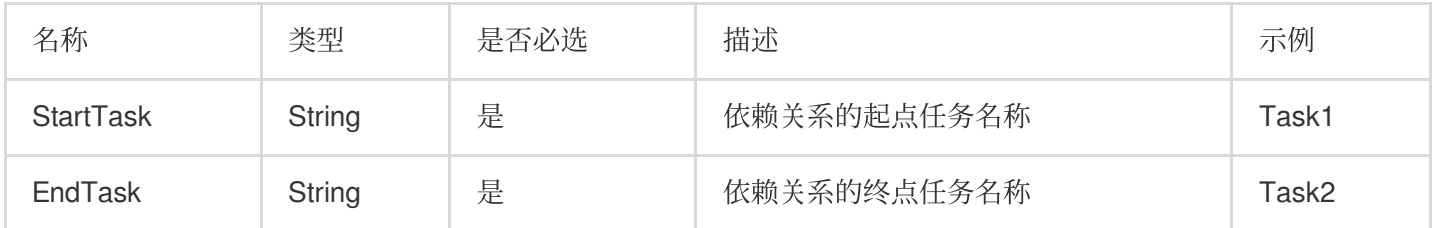

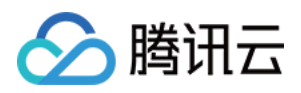

# <span id="page-44-0"></span>控制台快速开始

最近更新时间:2024-01-13 11:19:29

# 快速开始

本文介绍如何使用批量计算控制台提交一个作业,具体操作步骤如下。

#### 准备

准备好 [对象存储](https://www.tencentcloud.com/document/product/436) 存储桶。如果您尚未[创建存储桶](https://www.tencentcloud.com/document/product/436/13309), 请参照 创建存储桶 完成创建。

#### 登录控制台

如果您尚未开通批量计算服务,请参照[批量计算控制台](https://console.tencentcloud.com/batch/task)主页相关提示开通。

#### 创建任务模板

1. 选择左侧导航栏中的任务模板选项,并在页面上方选择目标地域, 例如广州 。 2. 单击新建,进入新建任务模板页面,参考以下信息进行创建。如下图所示:

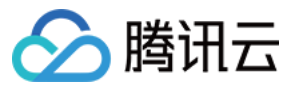

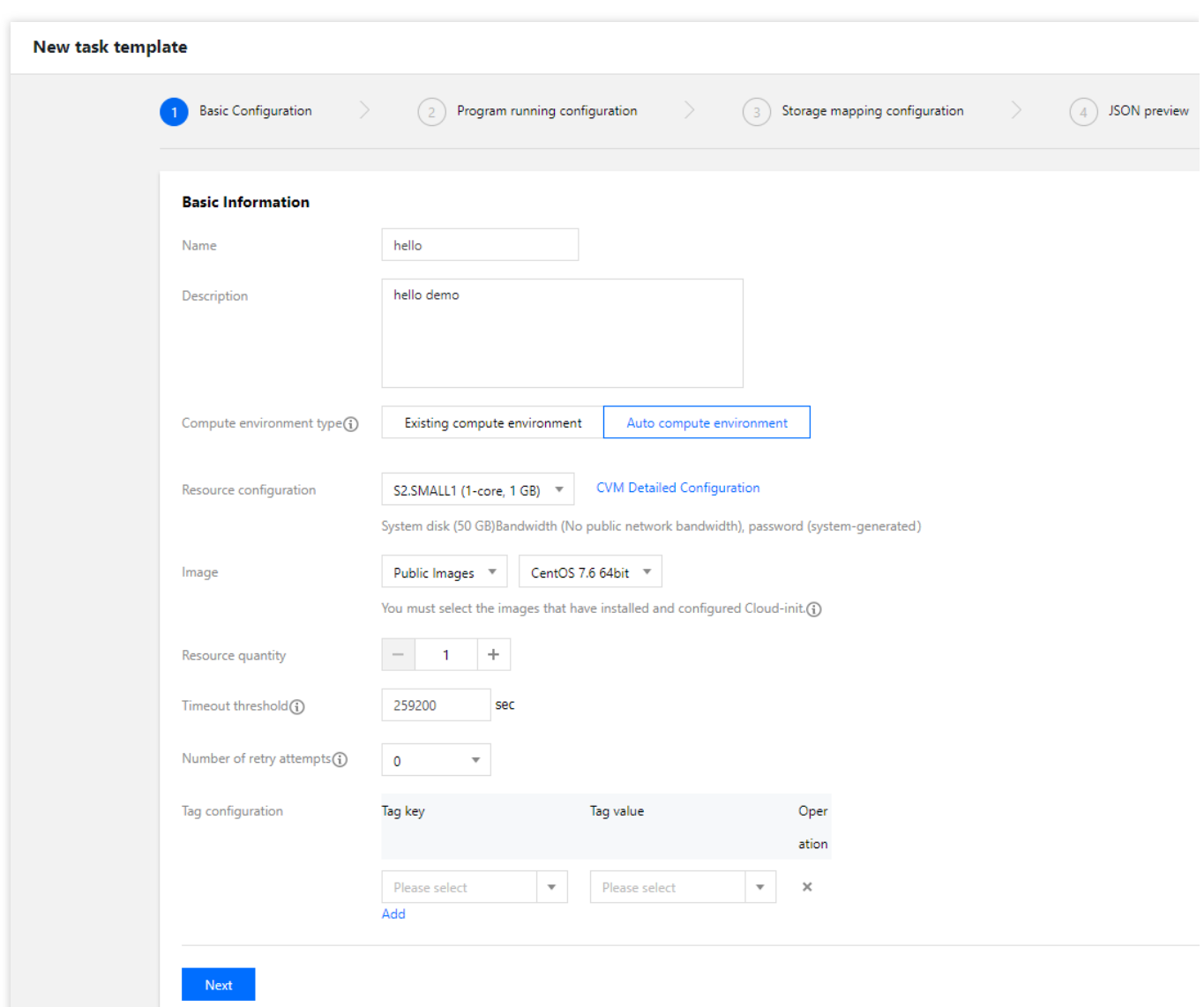

主要参数信息如下:

名称: 自定义名称, 例如 hello。

描述: 自定义描述, 例如 hello demo。

计算环境类型:

已有计算环境:可选择已有计算环境。

自动计算环境:即无须预先创建固定的计算环境。作业提交后,自动创建 CVM 实例并运行任务,任务完成后自动销 毁实例。

镜像:请按需选择。

资源数量:例如1台。

超时时间、重试次数:保持默认值。

3. 单击下一步, 配置程序信息。如下图所示:

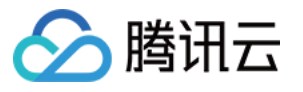

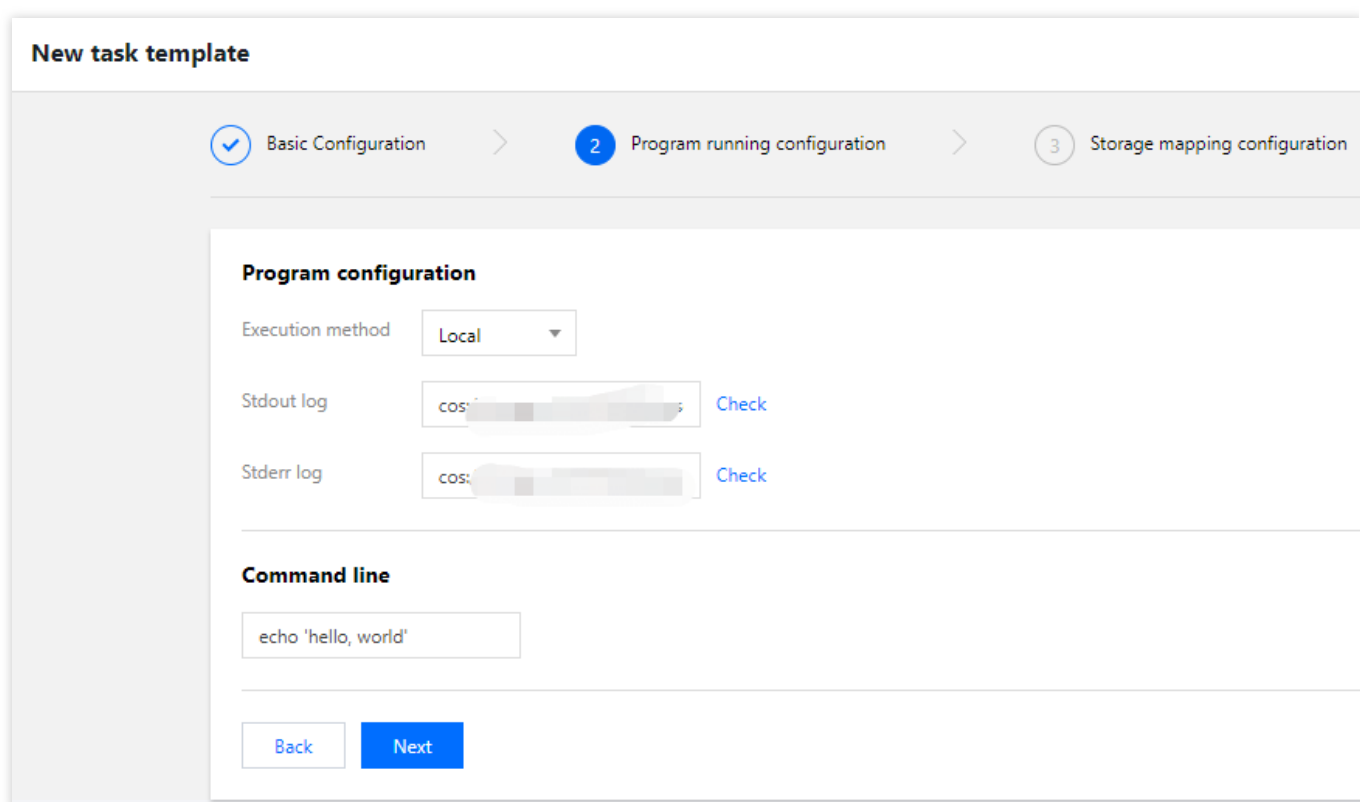

执⾏⽅式:选择 **Local** 。

**Stdout**⽇志:格式参⻅ COS、CFS[路径填写。](https://www.tencentcloud.com/document/product/599/13996) **Stderr日志:**同 Stdout 日志。 命令⾏:echo 'hello, world'。

4. 单击下一步, 配置存储映射。如下图所示:

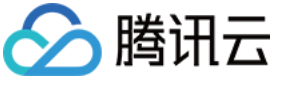

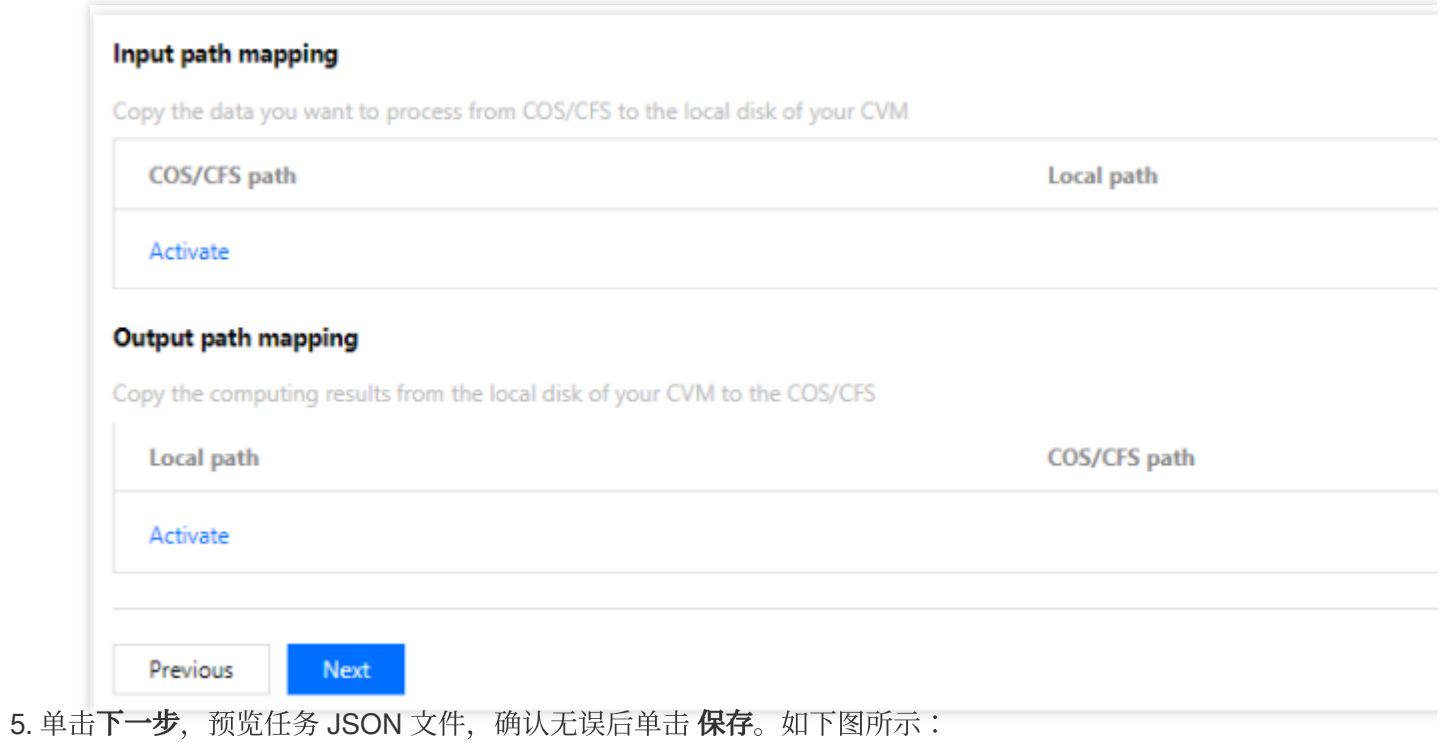

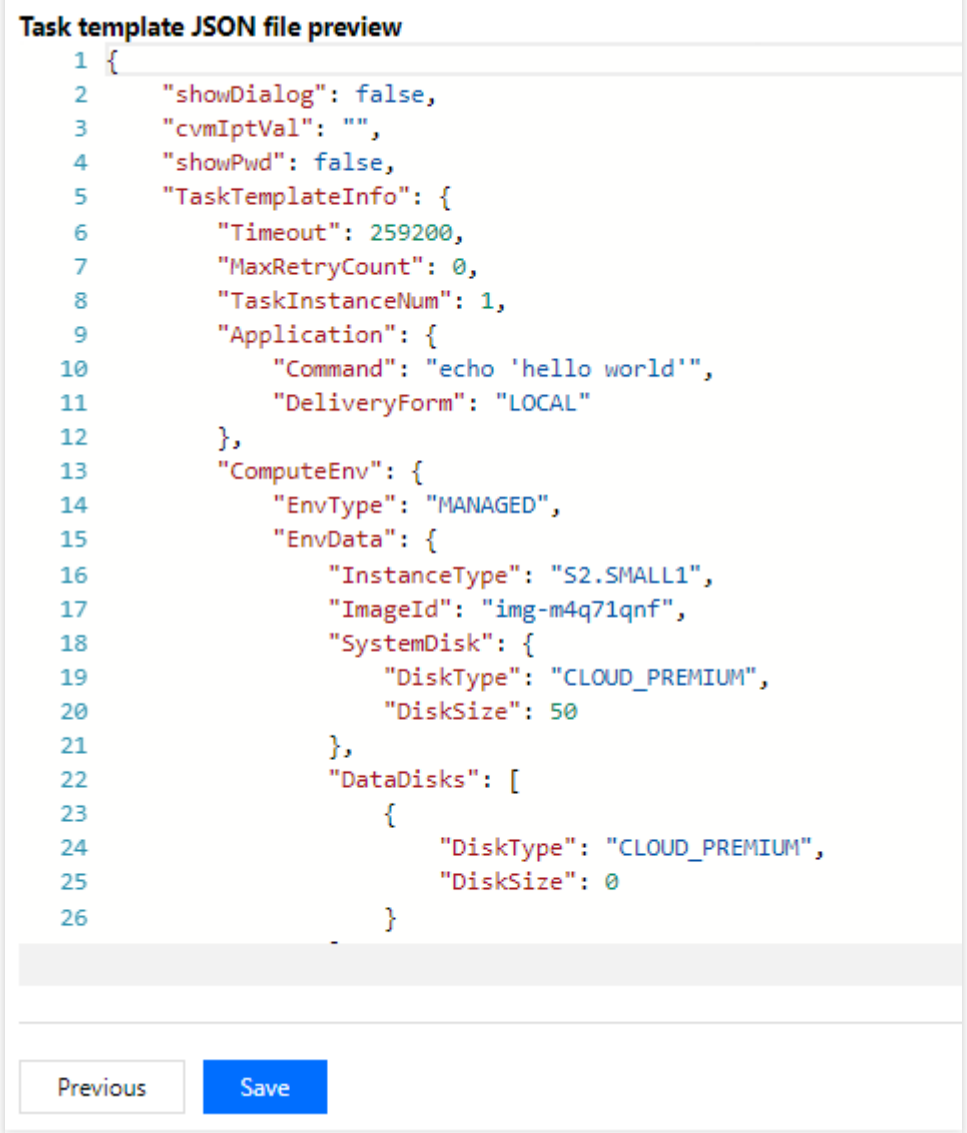

6. 成功创建后, 即可在 任务模板 页面进行查看。如下图所示:

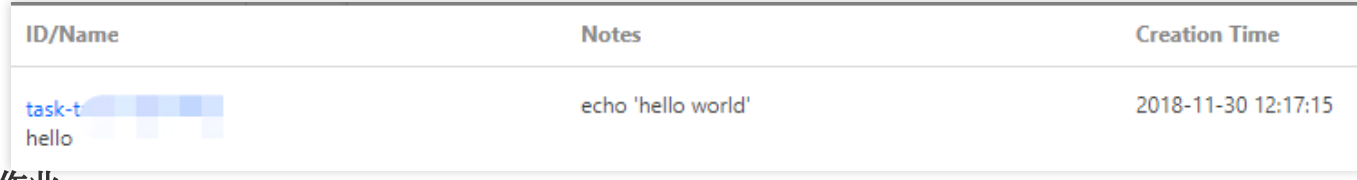

#### 提交作业

腾讯云

1. 选择左侧导航栏中的作业,并在页面上方选择目标地域, 例如广州 。

2. 单击新建,进入新建作业页面,参考以下信息配置作业信息。如下图所示:

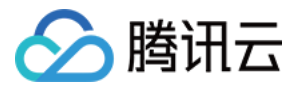

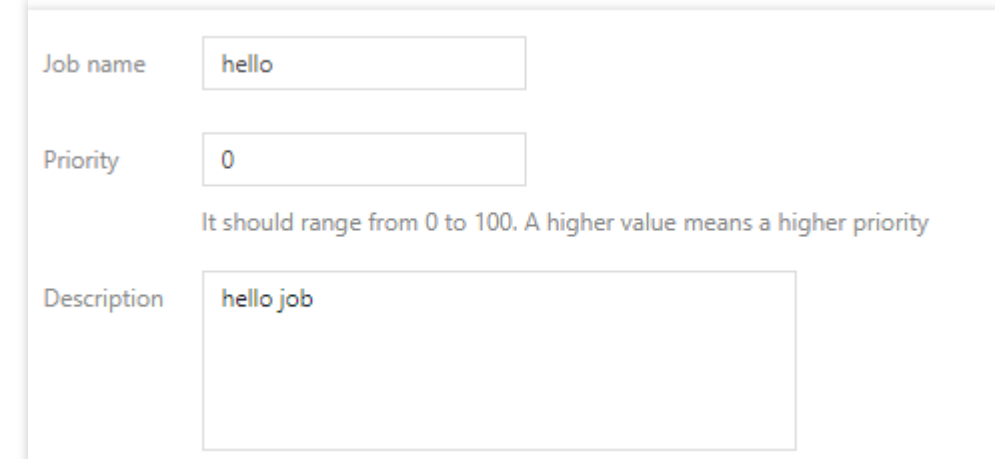

作业名称:自定义名称, 例如 hello。

优先级:保持默认值。

描述: 自定义描述, 例如 hello demo。

3. 选中任务流左侧 hello 任务, 移动鼠标将任务放置到右侧画布中。如下图所示:

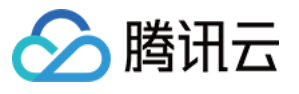

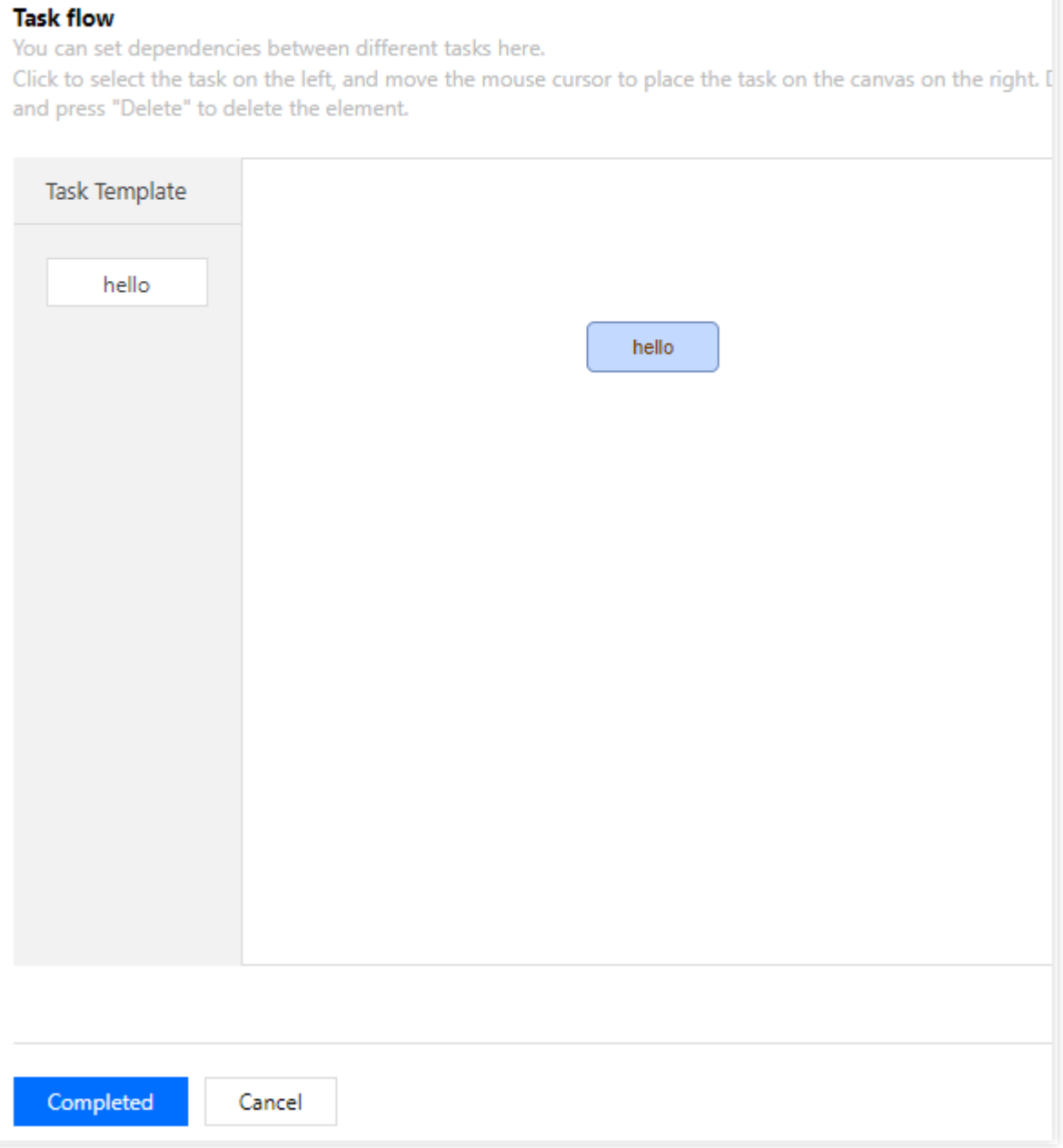

4. 在任务流右侧任务详情,确认配置无误后,单击完成。

5. 您可以在作业列表页查看作业的运行状态。如下图所示:

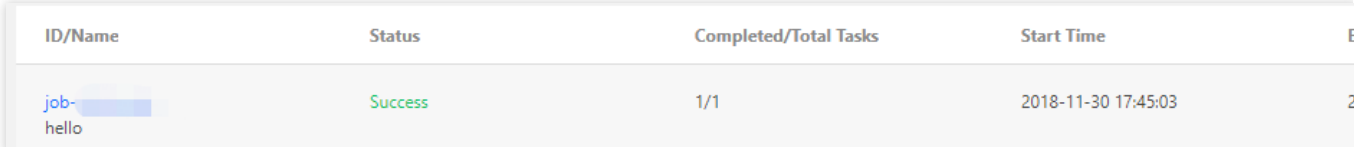

单击作业 ID, 在任务运行情况页签下, 可查看到各任务实例的运行状态。 单击查询日志,可查看任务实例的标准输出和标准错误。如下图所示:

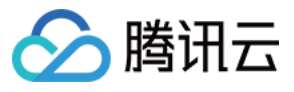

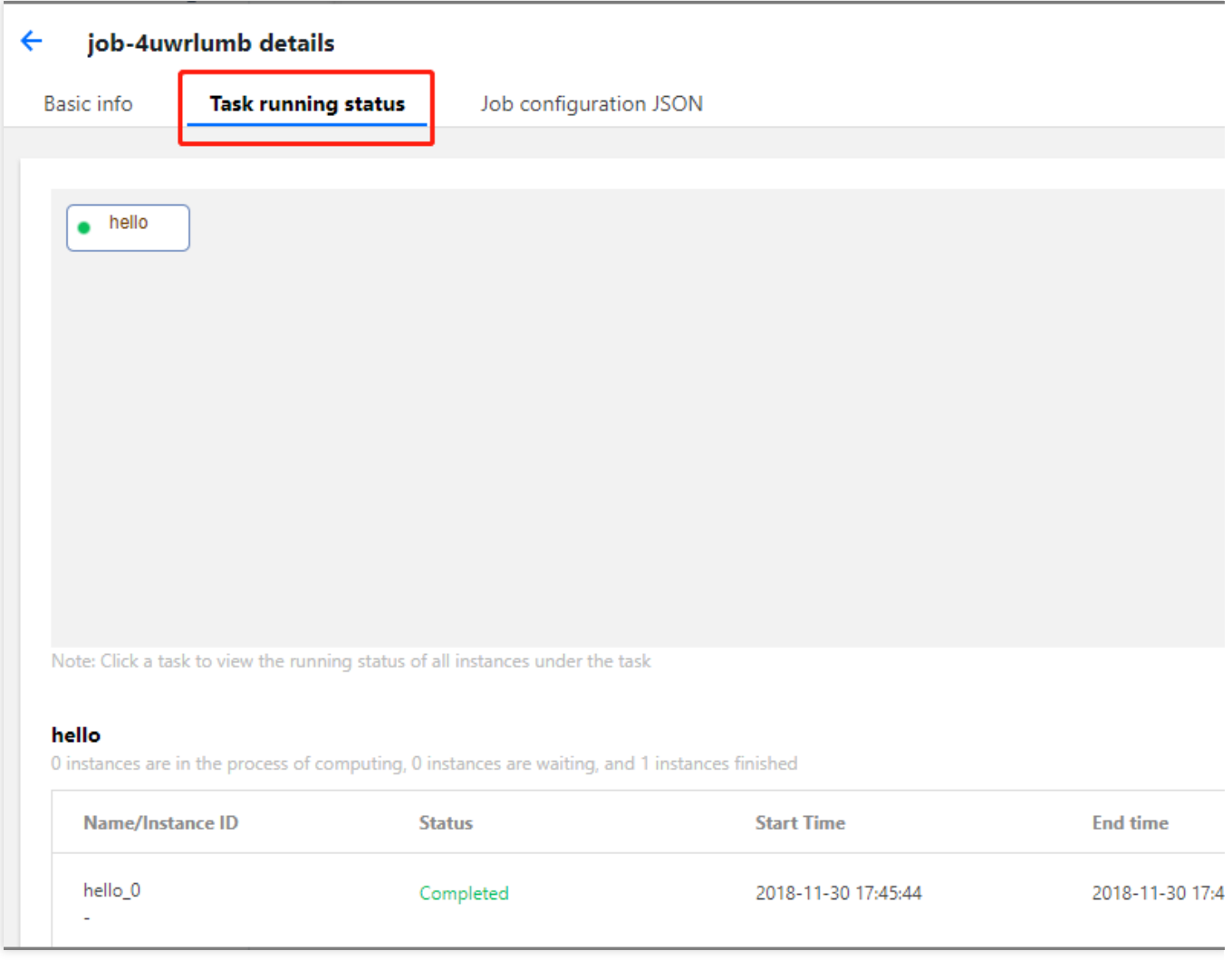

# 下一步操作

本文仅提供了简单的单任务作业示例,没有使用到远程存储映射能力,仅是向用户展示最基本的能力。您可以根据 控制台使用指南继续测试 Batch 更高阶的能力:

丰富的云服务器配置: Batch 提供了丰富的云服务器 CVM 配置项, 您可以根据业务场景自定义 CVM 配置。 执⾏远程代码包:Batch 提供 ⾃定义镜像 **+** 远程代码包 **+** 命令⾏ 的⽅式,在技术上全⽅位的覆盖您的业务需要。 远程存储映射: Batch 在存储访问上进行优化,将对远程存储服务的访问简化为对本地文件系统操作。